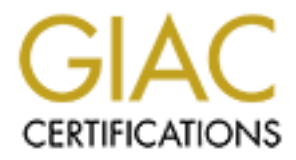

# Global Information Assurance Certification Paper

# Copyright SANS Institute [Author Retains Full Rights](http://www.giac.org)

This paper is taken from the GIAC directory of certified professionals. Reposting is not permited without express written permission.

# **Example 2004, Auditing ISA on Windows 20<br>
Server<br>
GIAC Systems and Network Author retain of the Systems of State Systems and Network Author Version 3 Auditing ISA on Windows 2000 Server**

Doug Dziuba GIAC Systems and Network Auditor (GSNA) Version 3.2 Option #1

# **Abstract**

This audit evaluates the overall security of a Microsoft ISA firewall as it protects an organization's Internet access.

This audit reviews the firewall system in three areas. Technical, managerial, and operational are each considered in the design of the audit checklist.

Part two includes an audit checklist based on materials presented in the "state of practice" section.

includes an audit checklist based on materials presented in<br>section.<br>Are the audit will be conducted during off-hours for the clie<br>any potential impacts caused by the audit, though no impact<br>with a summarizes the audit fin For part three the audit will be conducted during off-hours for the client to minimize any potential impacts caused by the audit, though no impact is expected.

Part four summarizes the audit findings and makes recommendations for improvement in the overall system security.

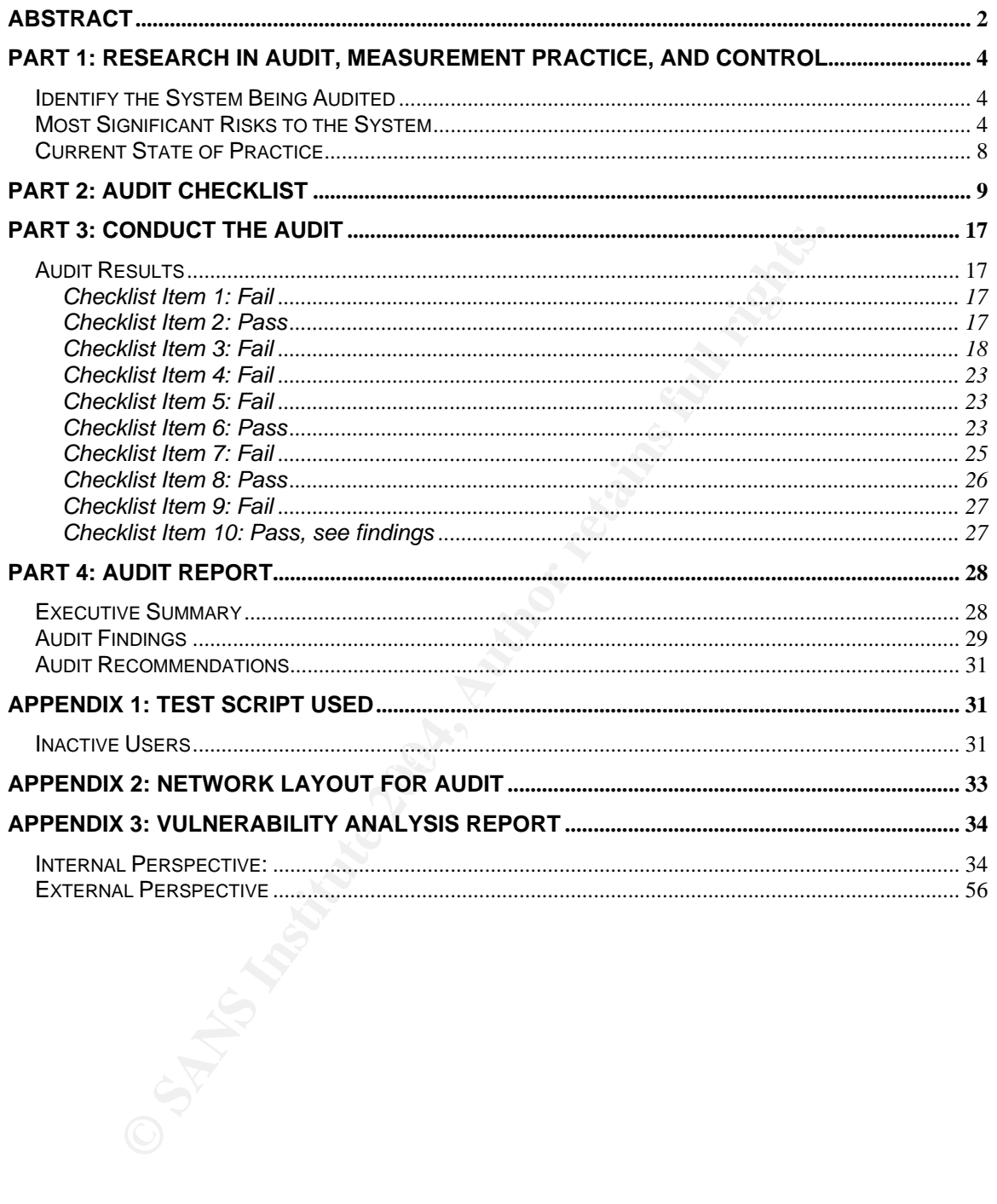

# **Part 1: Research in Audit, Measurement Practice, and Control**

# **Identify the System Being Audited**

This audit is evaluating a Windows 2000 Server running Internet Security and Acceleration Server version 2000. This server is configured with two network interface cards and is a member of the organization's Active Directory Domain to facilitate group and user restrictions and monitoring.

This server is functioning as the single point of protection between the organization and the outside world. It provides the employees with Internet access, VPN services, access to Outlook Web Access, public access to the company's website, and limited FTP access for the website designer and the staff member who is maintaining content.

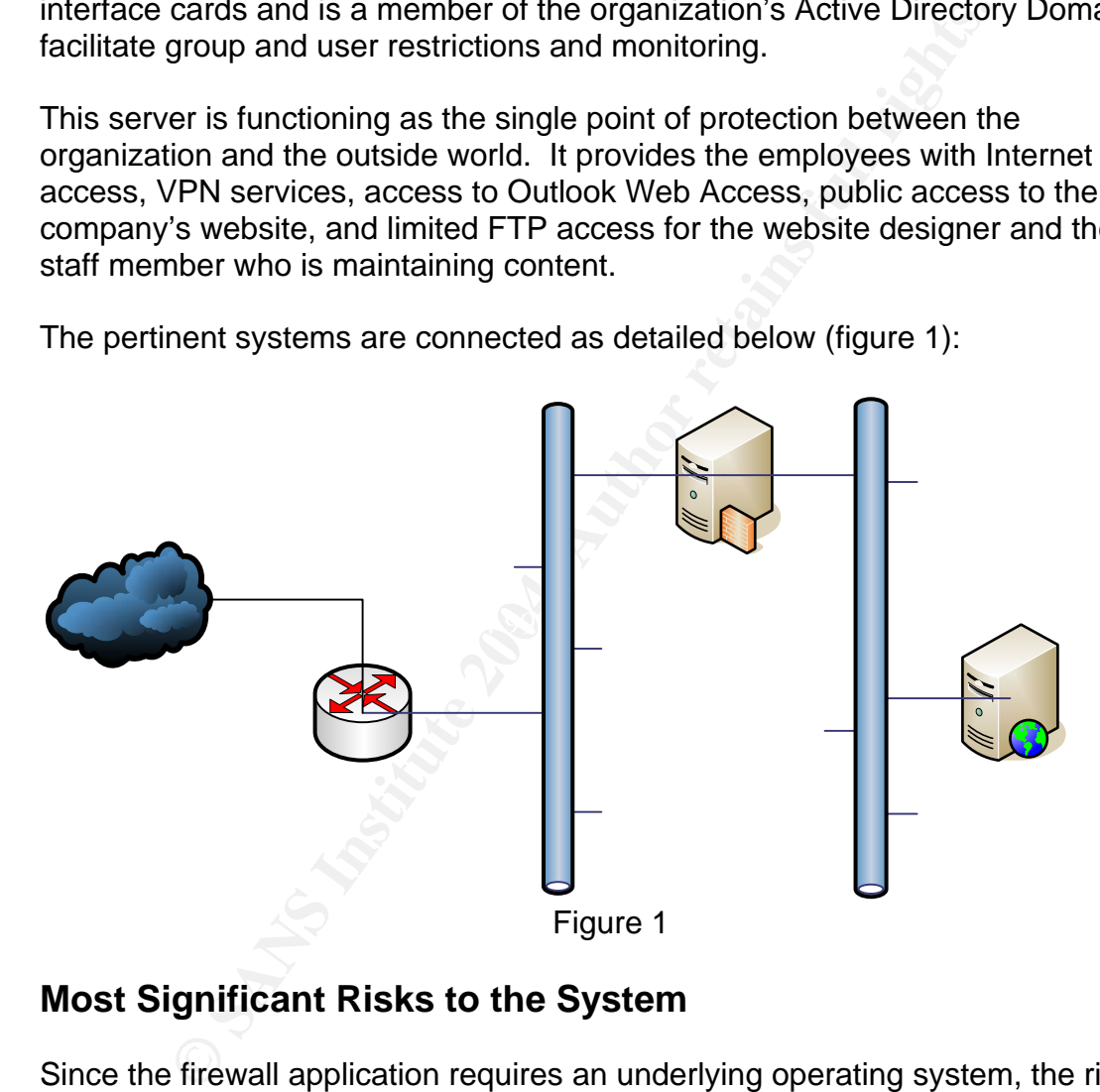

The pertinent systems are connected as detailed below (figure 1):

# **Most Significant Risks to the System**

Since the firewall application requires an underlying operating system, the risks to the system can arise from hardware, operating system, or the firewall application itself. There are a several classes of vulnerabilities that can exist: technical (T), operational (O), or managerial (M). Additionally, the degree of exposure and the potential impact to the organization must be factored. All vulnerabilities are *not* created equal.

By understanding the class of the vulnerability, the organization can streamline its remediation activities. A technical vulnerability is a vulnerability found within

the software or hardware and can only be addressed by a software patch or the application of additional technology to mitigate the risk. These are fairly simple to fix once the vendor has created the patch. An example would be the Microsoft **Security Bulletin MS04-022** 

(http://www.microsoft.com/technet/security/bulletin/MS04-022.mspx) from July 2004. This vulnerability in the Task Scheduler would allow remote code execution if exploited. This vulnerability can be corrected with a patch from the vendor or it can be mitigated by raising user awareness, ensuring least privilege for users, or removing the dynamic icon handler from the Windows registry.

An operational vulnerability would exist within the procedures utilized by administrators. These vulnerabilities are normally remediated by procedural changes, not necessarily policy changes. For example, in the organization's policy it requires that user accounts that have not been logged in for 30 days or greater be disabled. If the administrative procedures check for inactive user accounts every two months, then this would be an operational-based vulnerability. This would be mitigated by changing the administrative procedures followed by the administrators.

A managerial vulnerability usually centers on policy problems. These vulnerabilities are mitigated by creating or improving policy. Once the policy has been created or updated, the vulnerability immediately becomes an operational or technical vulnerability until addressed by applying the required operational or technical controls.

For the controllar than the procedures the diversion of the state where a controllar to the conservative as a commally remediated by produces not necessarily policy changes. For example, in the organize that user accounts The most critical vulnerability is system mis-configuration. Mis-configuration is the most critical risk in this design and could cause catastrophic damage to the organization. This is in part because the firewall software (ISA Server) sits on top of Windows which must be hardened and configured securely, independent of the firewall application. Additionally, ISA Server is a very robust, configurable firewall that has many complex settings and can be difficult to troubleshoot which could lead administrators to allow more access than desired in the course of troubleshooting.

The second most critical vulnerability is poor user and password management. Since all user access and security is tied to the user's account, it simplifies administrative management but requires the administrators to be diligent in managing users and requiring strong passwords that are changed frequently. If this is not monitored, there is the potential for a user account to be compromised. If that were to happen, a hacker anywhere in the world would be able to access the system remotely through the VPN. Depending on the account compromised and the intent of the hacker, the damage could vary from data modification, data destruction, or data theft, without the organization being aware until it is too late.

Other major vulnerabilities are listed in the table below.

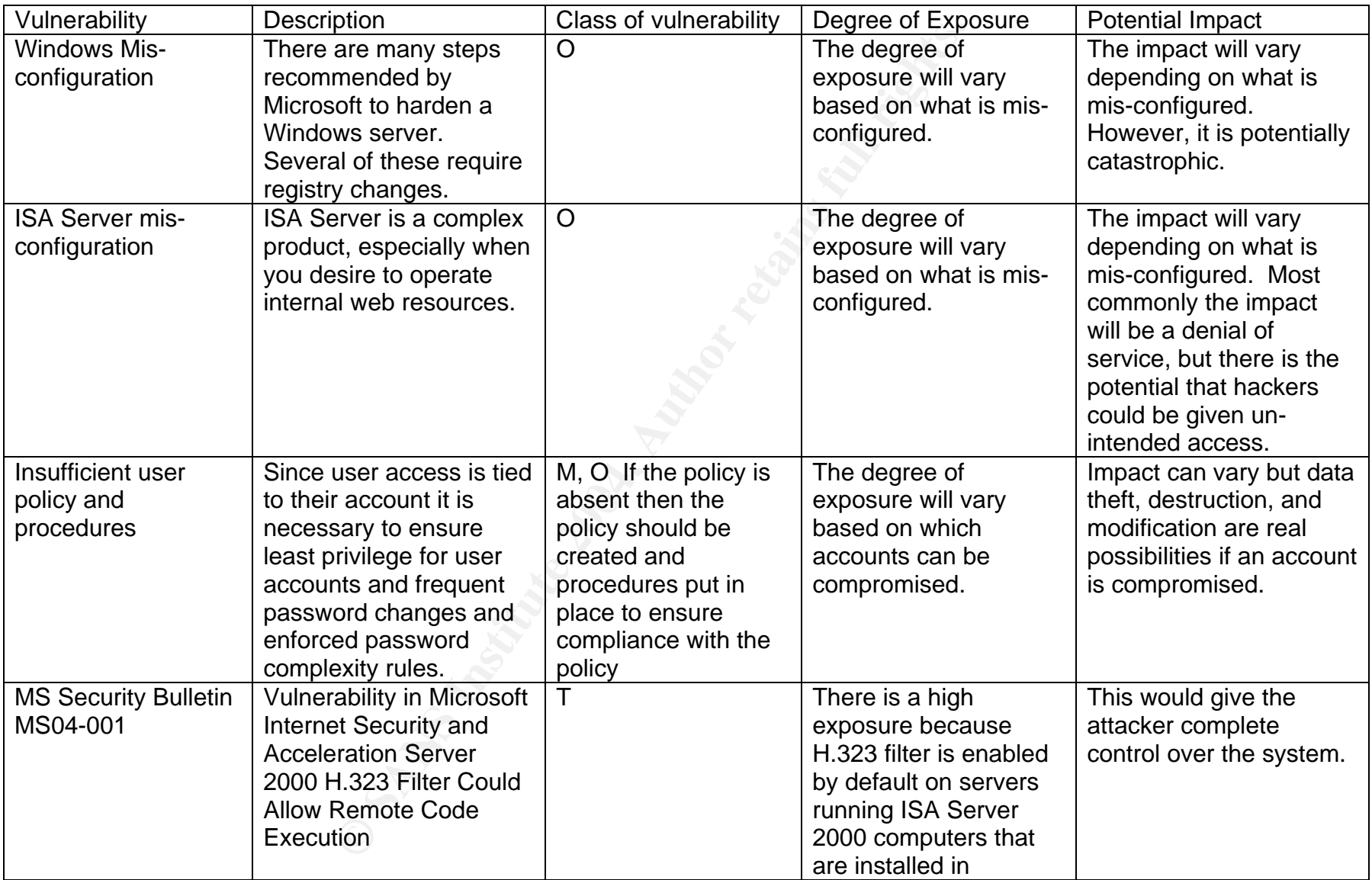

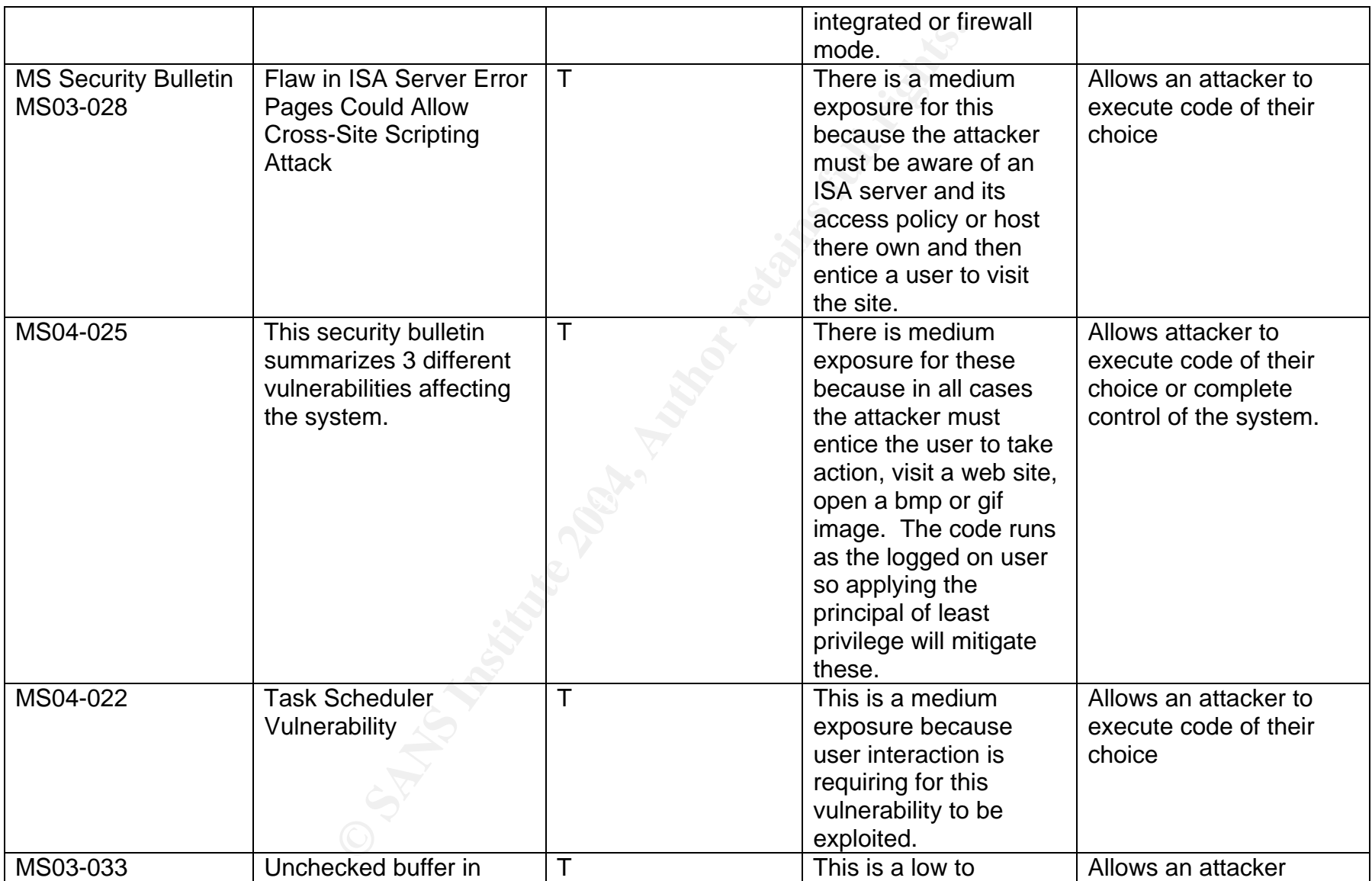

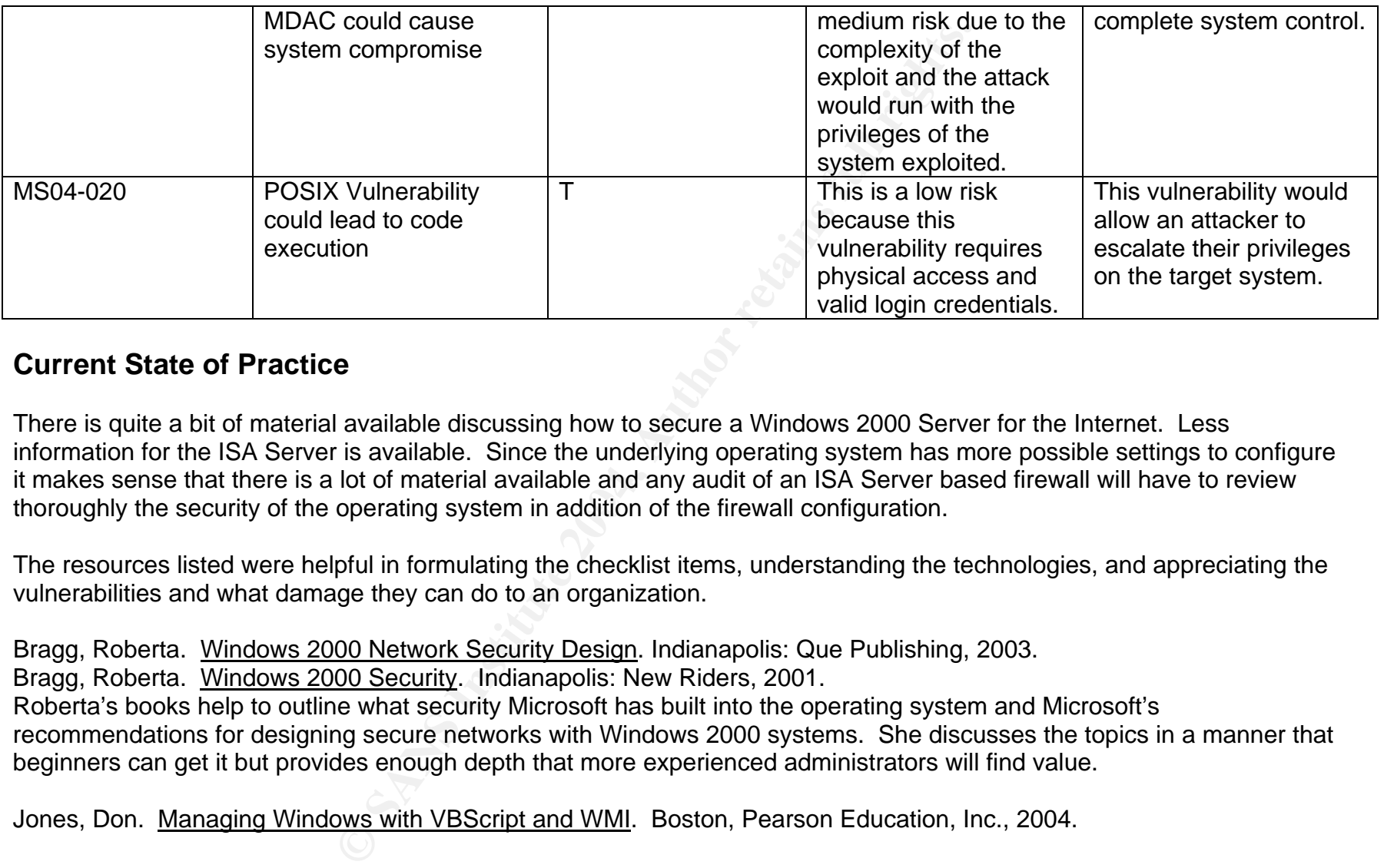

# **Current State of Practice**

thoroughly the security of the operating system in addition of the firewall configuration. There is quite a bit of material available discussing how to secure a Windows 2000 Server for the Internet. Less information for the ISA Server is available. Since the underlying operating system has more possible settings to configure it makes sense that there is a lot of material available and any audit of an ISA Server based firewall will have to review

The resources listed were helpful in formulating the checklist items, understanding the technologies, and appreciating the vulnerabilities and what damage they can do to an organization.

Bragg, Roberta. Windows 2000 Network Security Design. Indianapolis: Que Publishing, 2003. Bragg, Roberta. Windows 2000 Security. Indianapolis: New Riders, 2001. Roberta's books help to outline what security Microsoft has built into the operating system and Microsoft's recommendations for designing secure networks with Windows 2000 systems. She discusses the topics in a manner that beginners can get it but provides enough depth that more experienced administrators will find value.

Jones, Don. Managing Windows with VBScript and WMI. Boston, Pearson Education, Inc., 2004.

This book doesn't require previous programming experience to be useful. Don introduces scripting fundamentals and continues to build on the foundation throughout the book. Scripting can allow administrators the ability to automate many management tasks, including auditing tasks.

McClure, Stuart, et al. Hacking Exposed. Berkley: Osborne,1999.

These series of books serve as a reminder how important it is to maintain proper operational security. It also highlights the ease at which some of these attacks can be made against an organization or system.

Norberg, Stefan. Securing Windows NT/2000 for the Internet. Sebastopol: O'Reilly and Associates, 2001. This book essentially gives you a security settings checklist and the step-by-step instructions in order to set the settings.

Shinder, Shinder. ISA Server and Beyond: Real World Security Solutions for Microsoft Enterprise Networks. Rockland: Syngress Publishing, Inc., 2002.

ISA Server is a complex program that requires many options and contains many nuances especially when publishing services to the Internet. This book outlines the tasks that need to be performed and the settings that need to be set in order to configure ISA properly and securely.

# **Part 2: Audit Checklist** and **Equalizer Section 2: Audit Checklist**

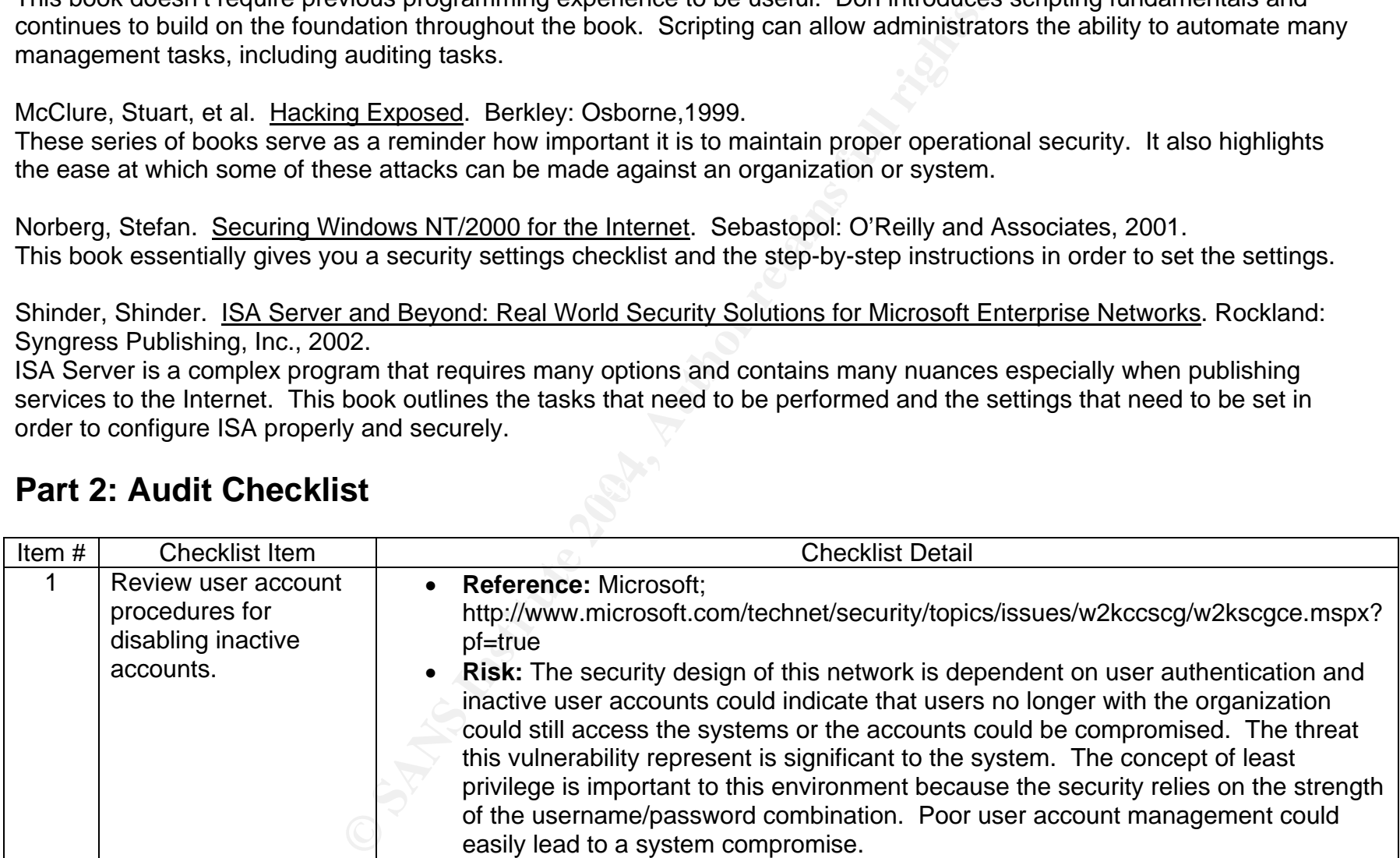

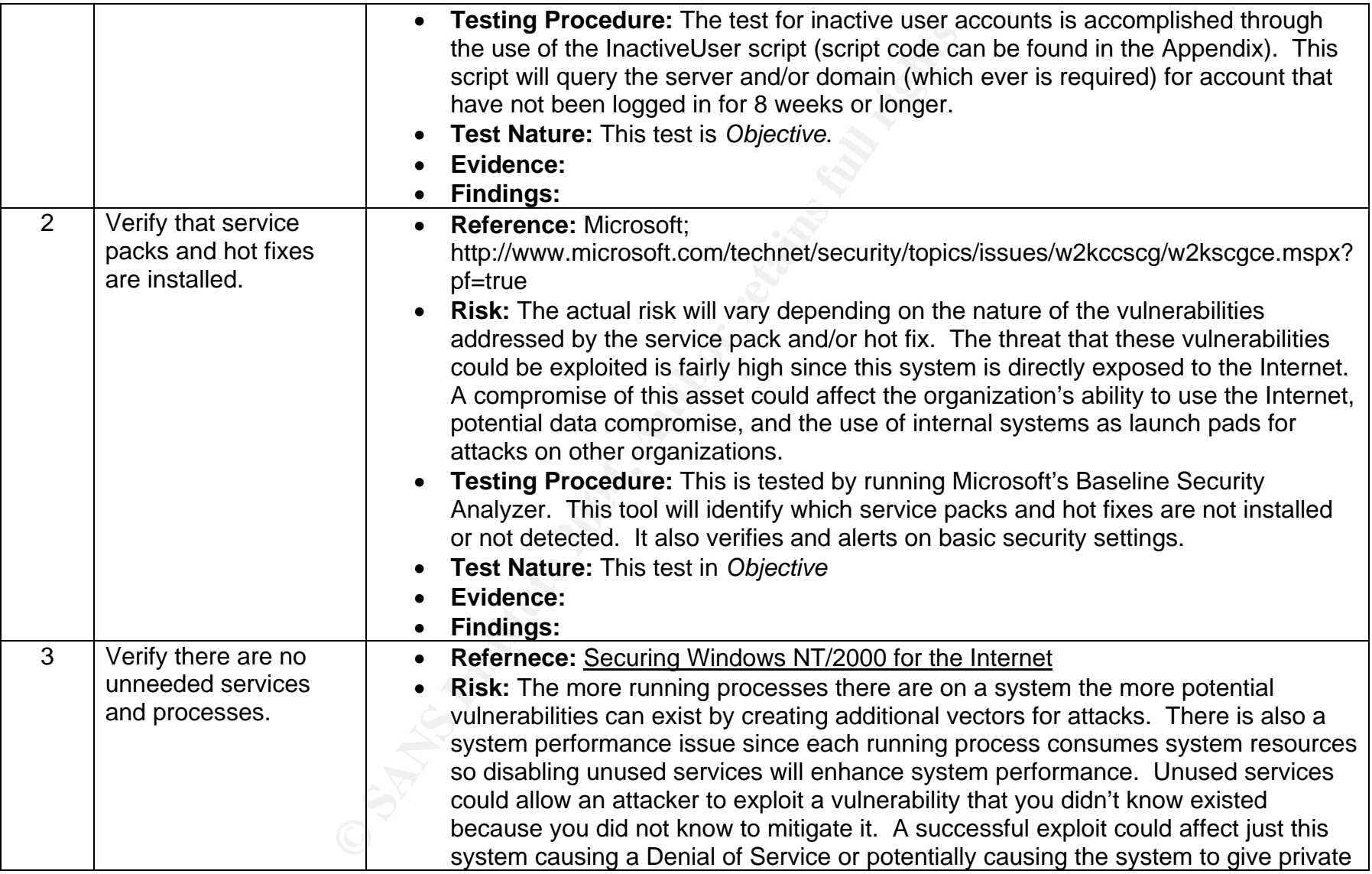

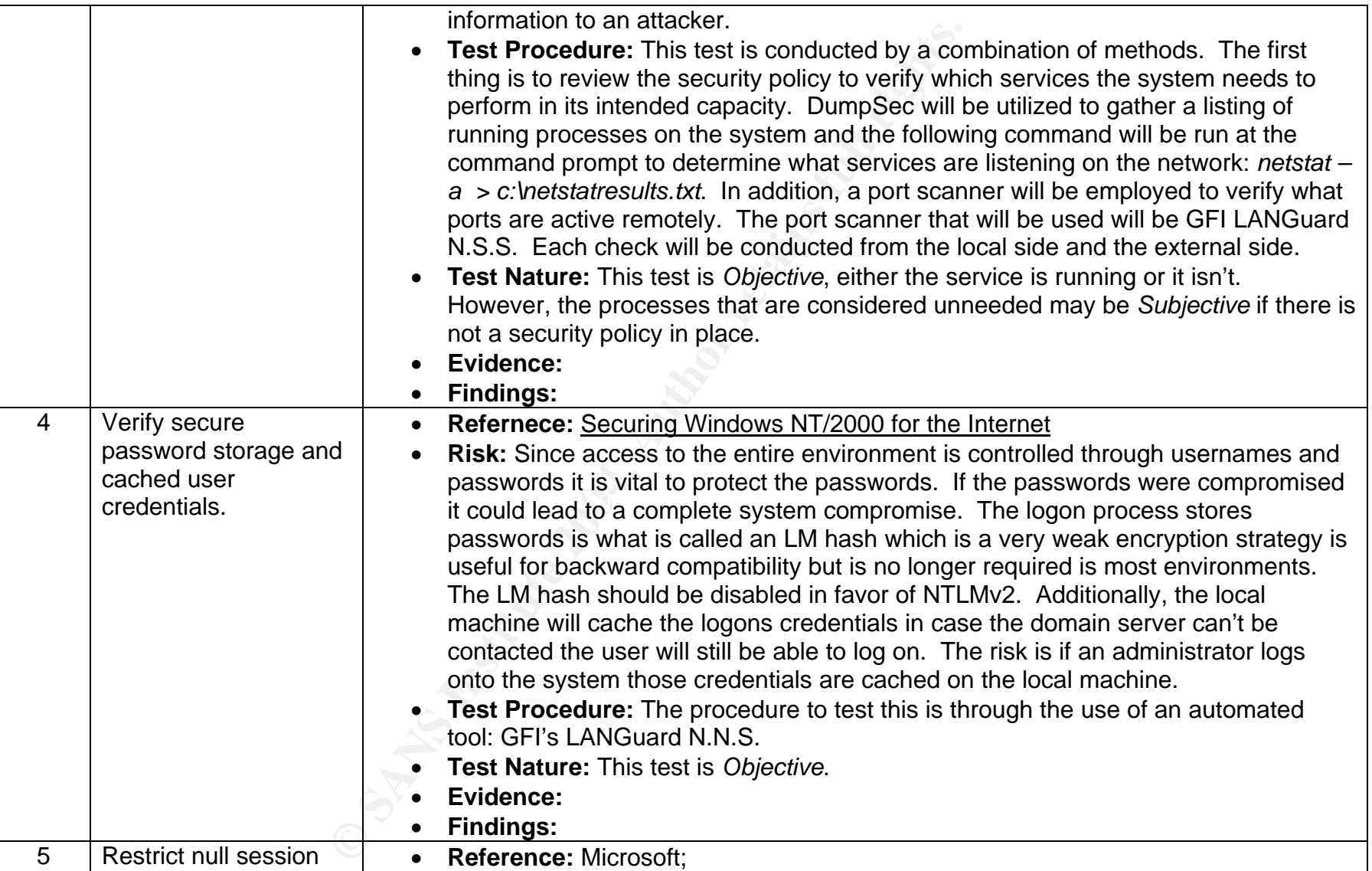

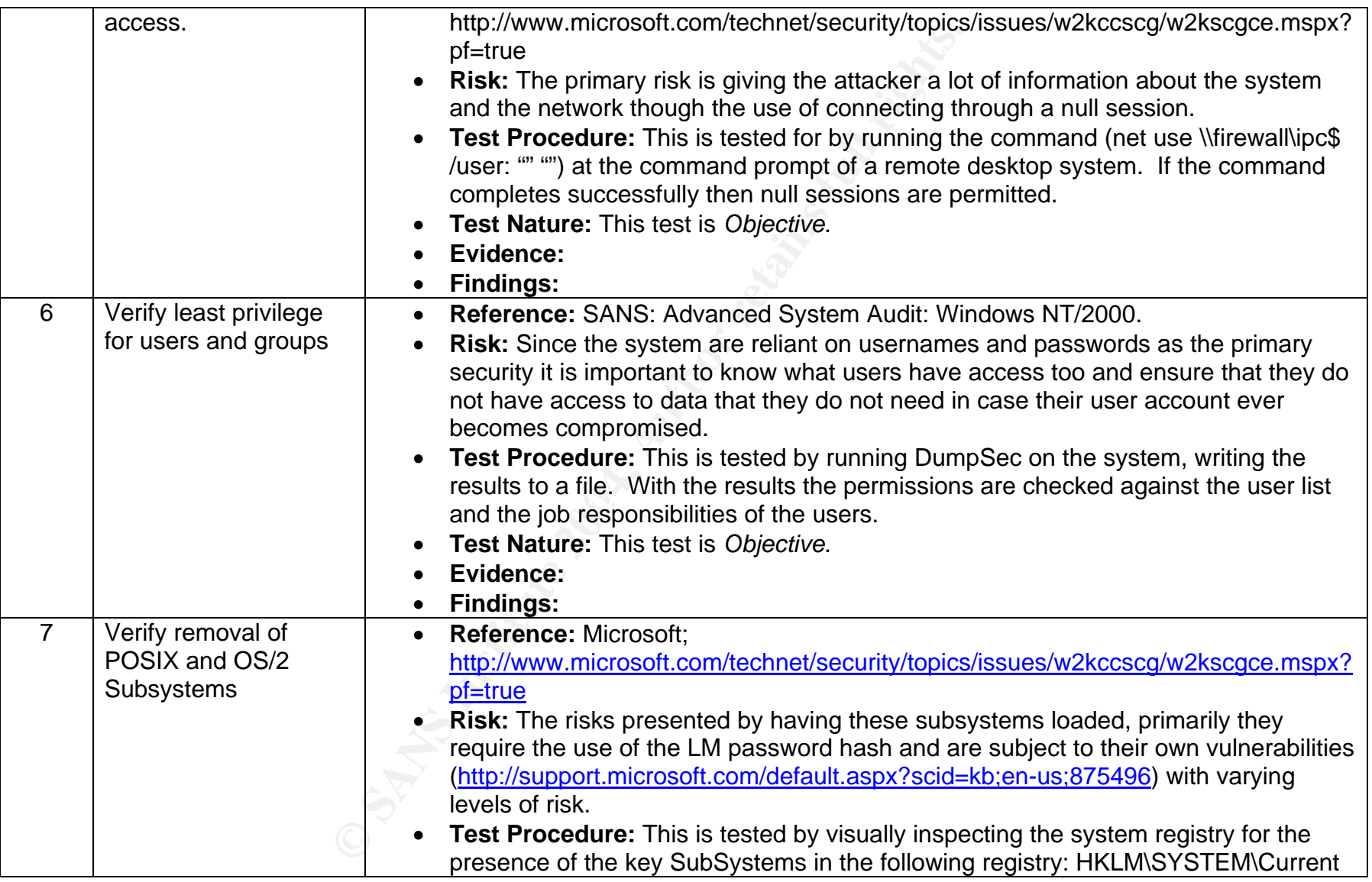

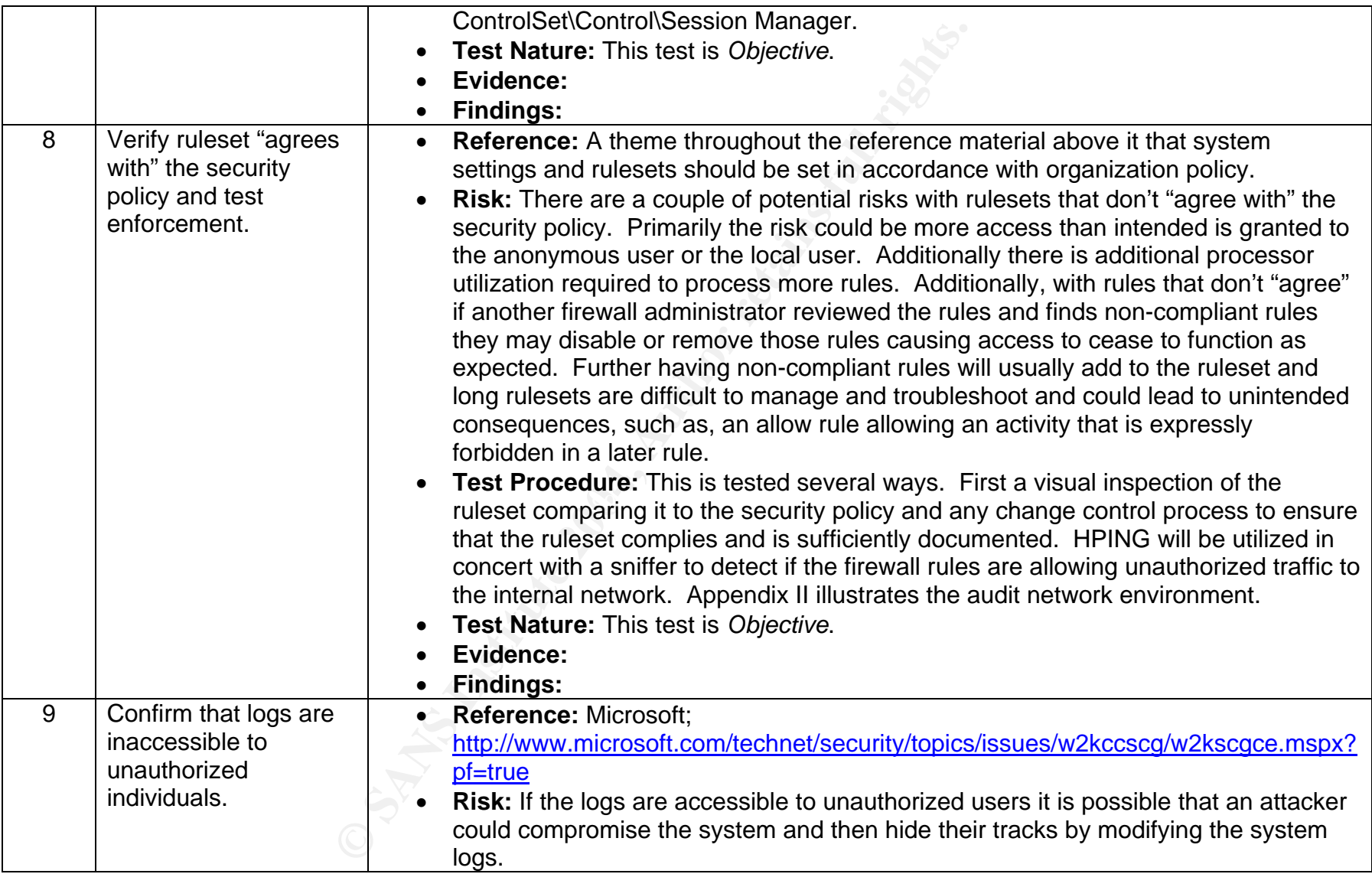

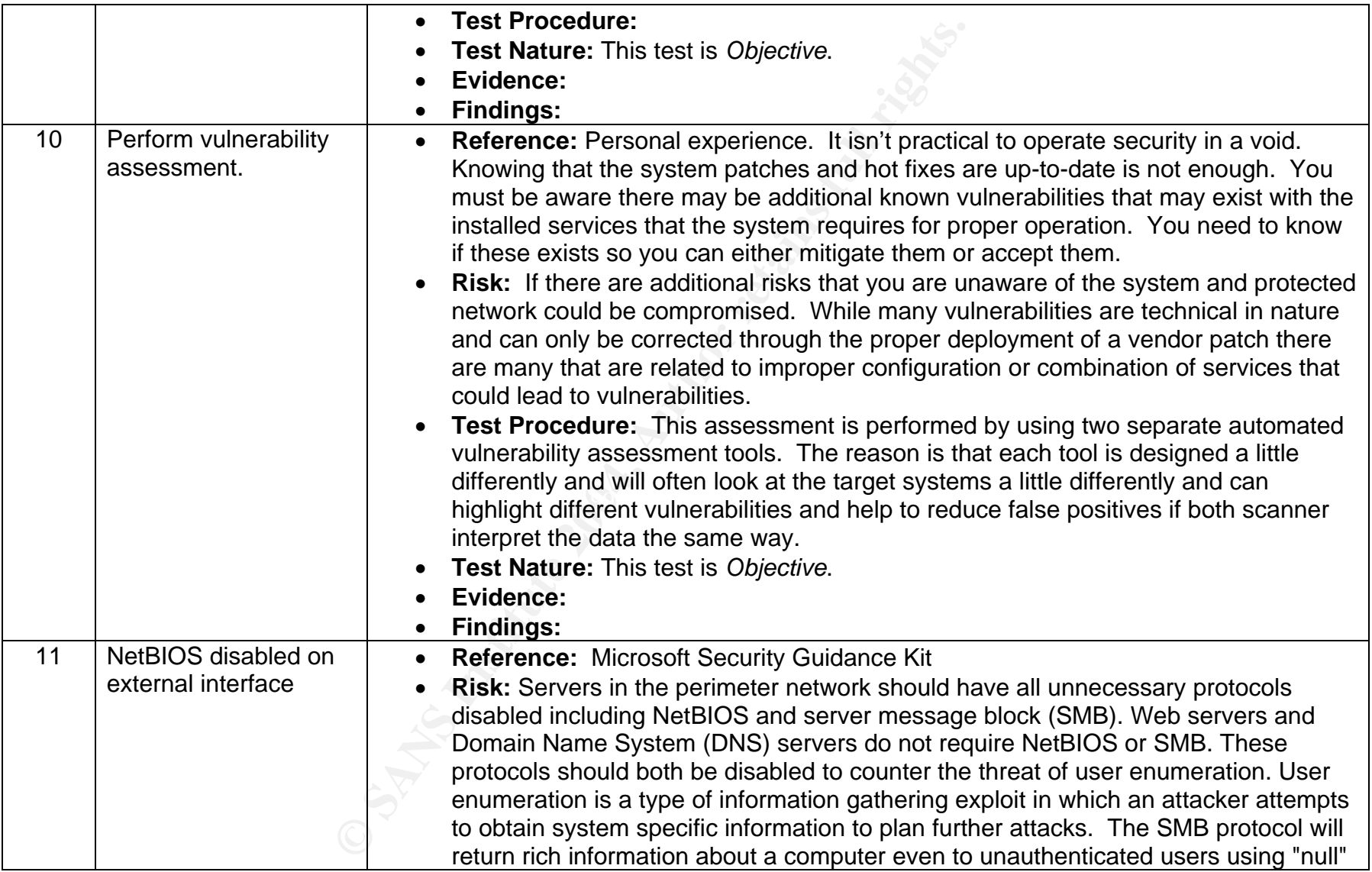

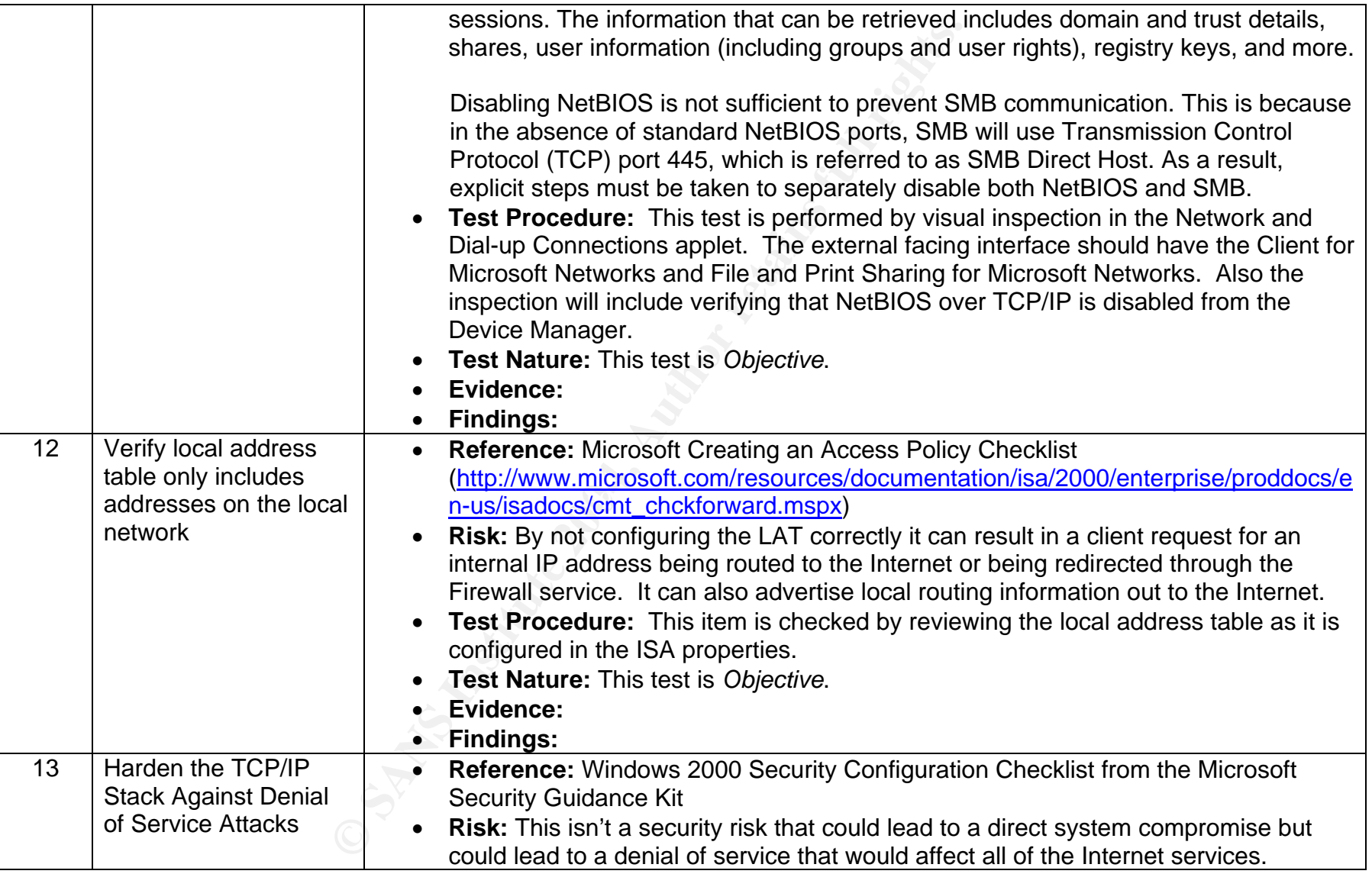

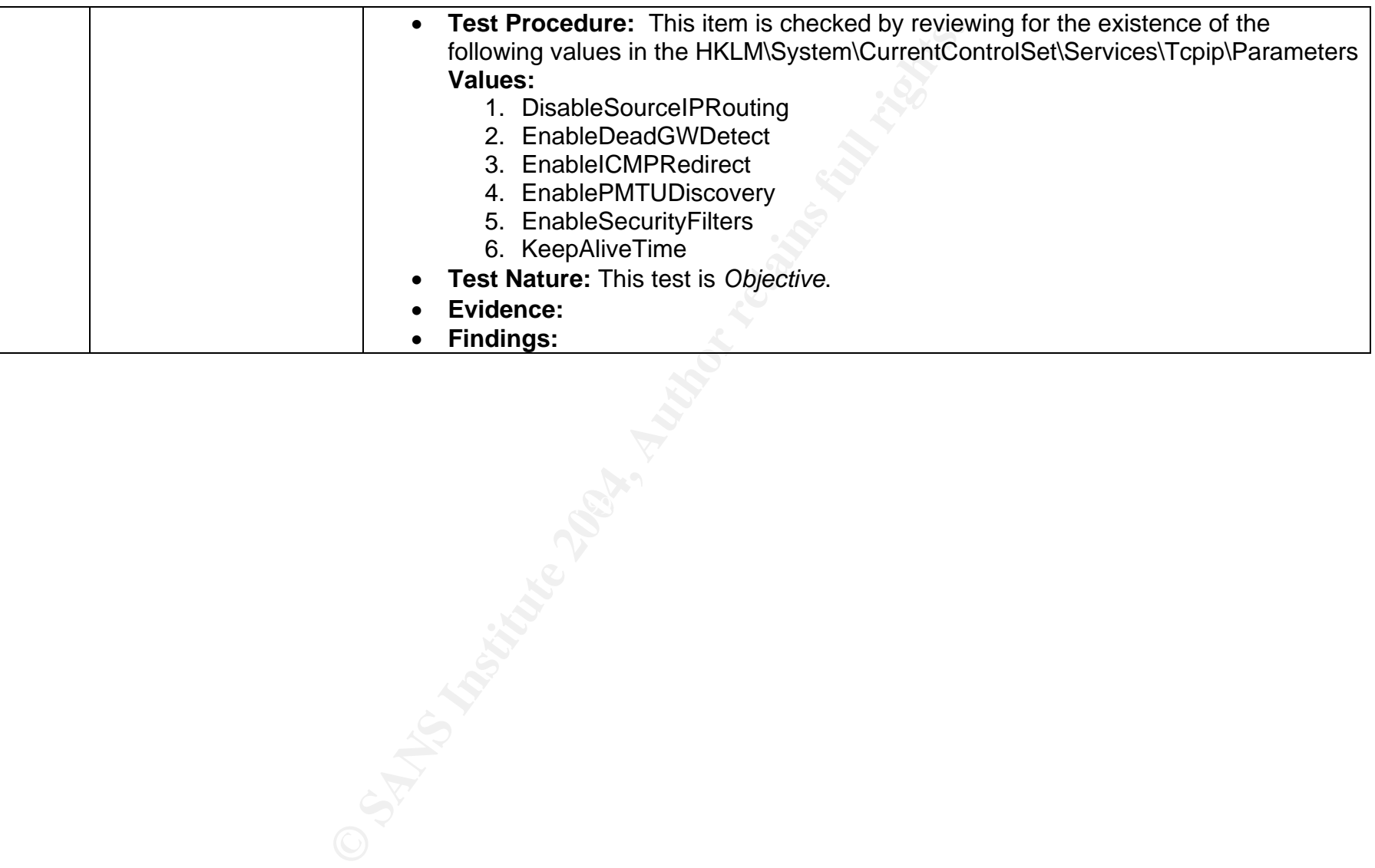

# **Part 3: Conduct the Audit**

The audit was conducted on the described system and the results of the audit are presented below:

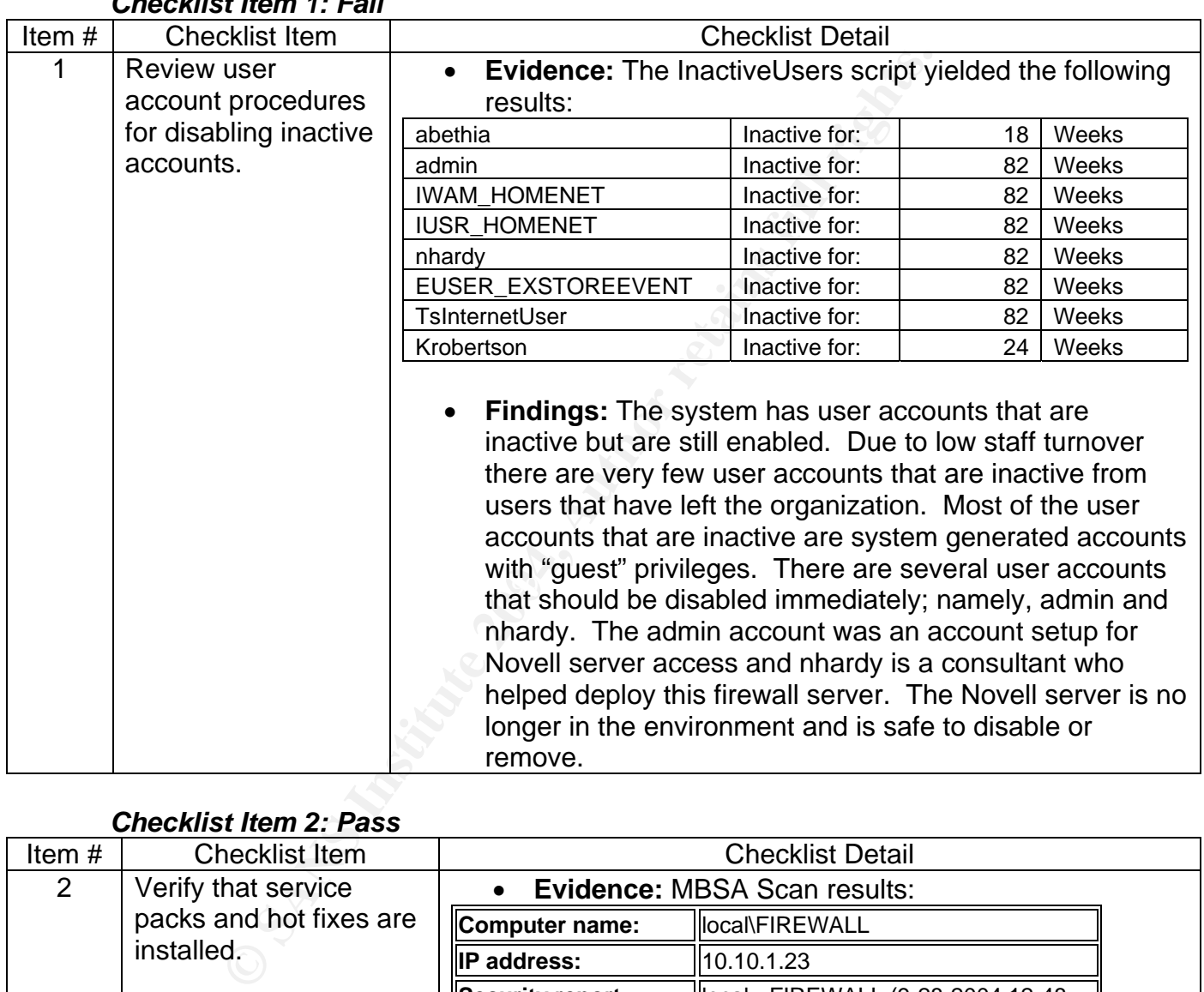

### **Audit Results**  *Checklist Item 1: Fail*

# *Checklist Item 2: Pass*

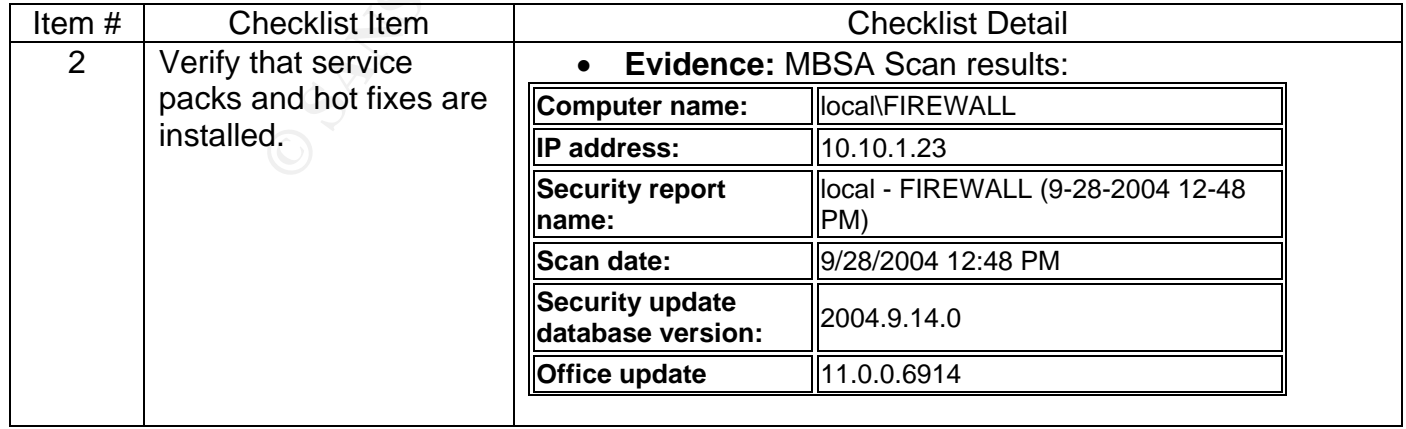

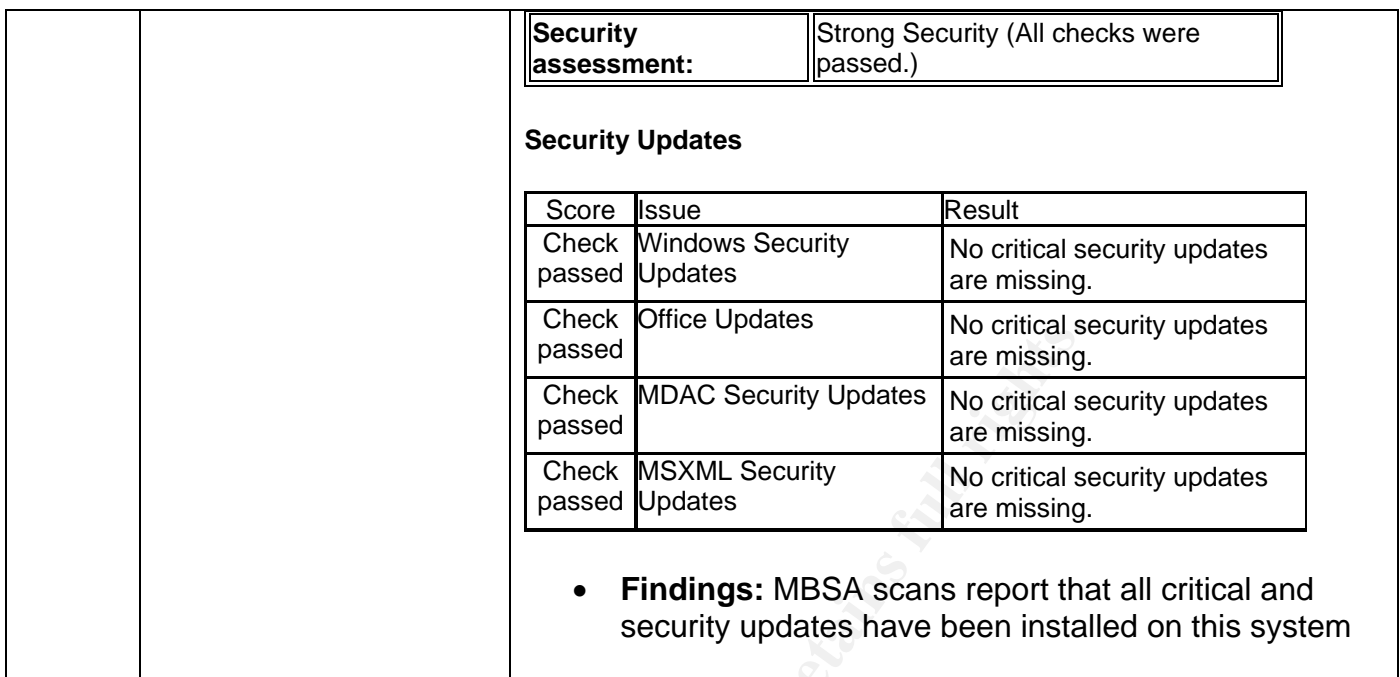

# *Checklist Item 3: Fail*

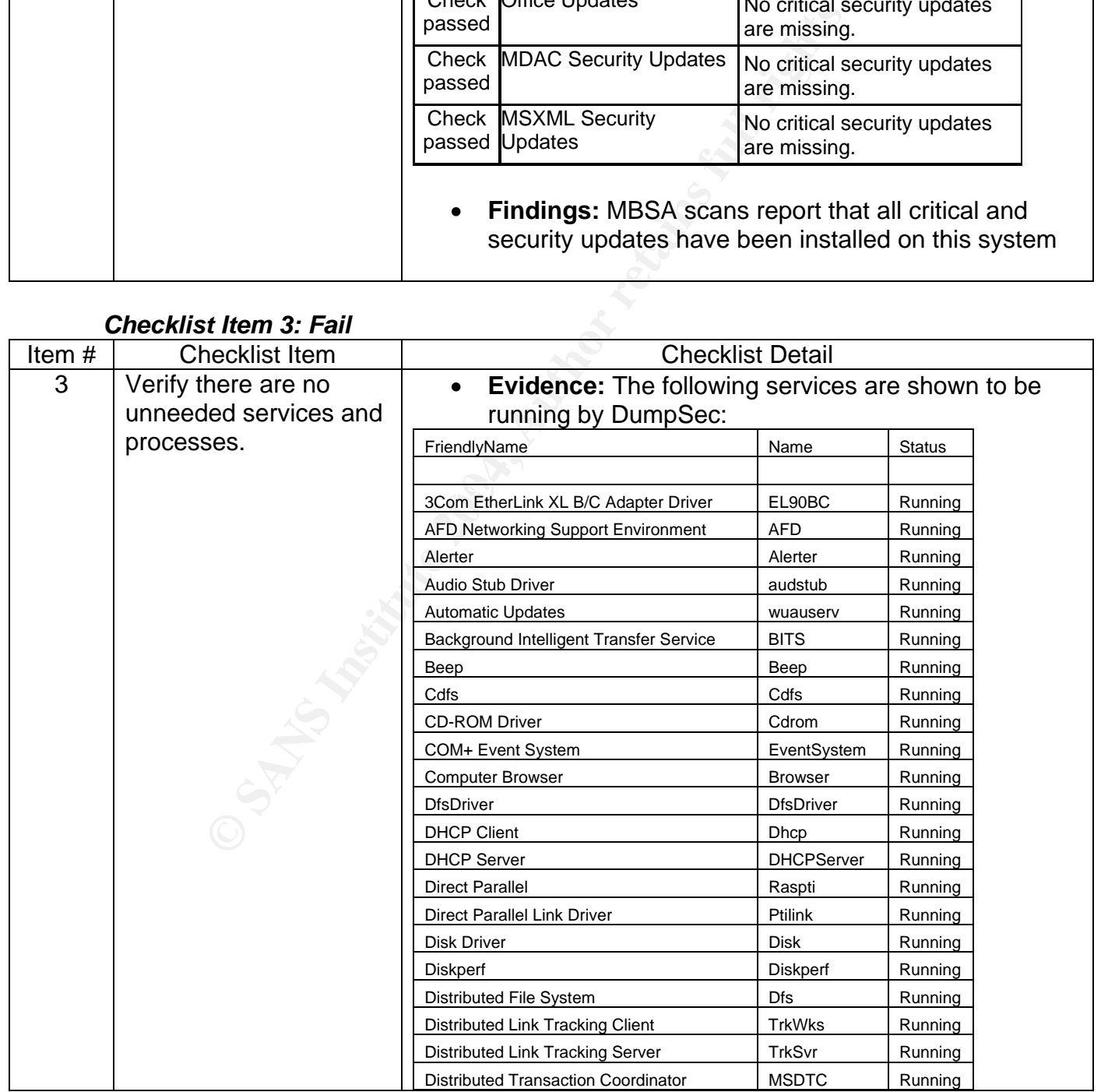

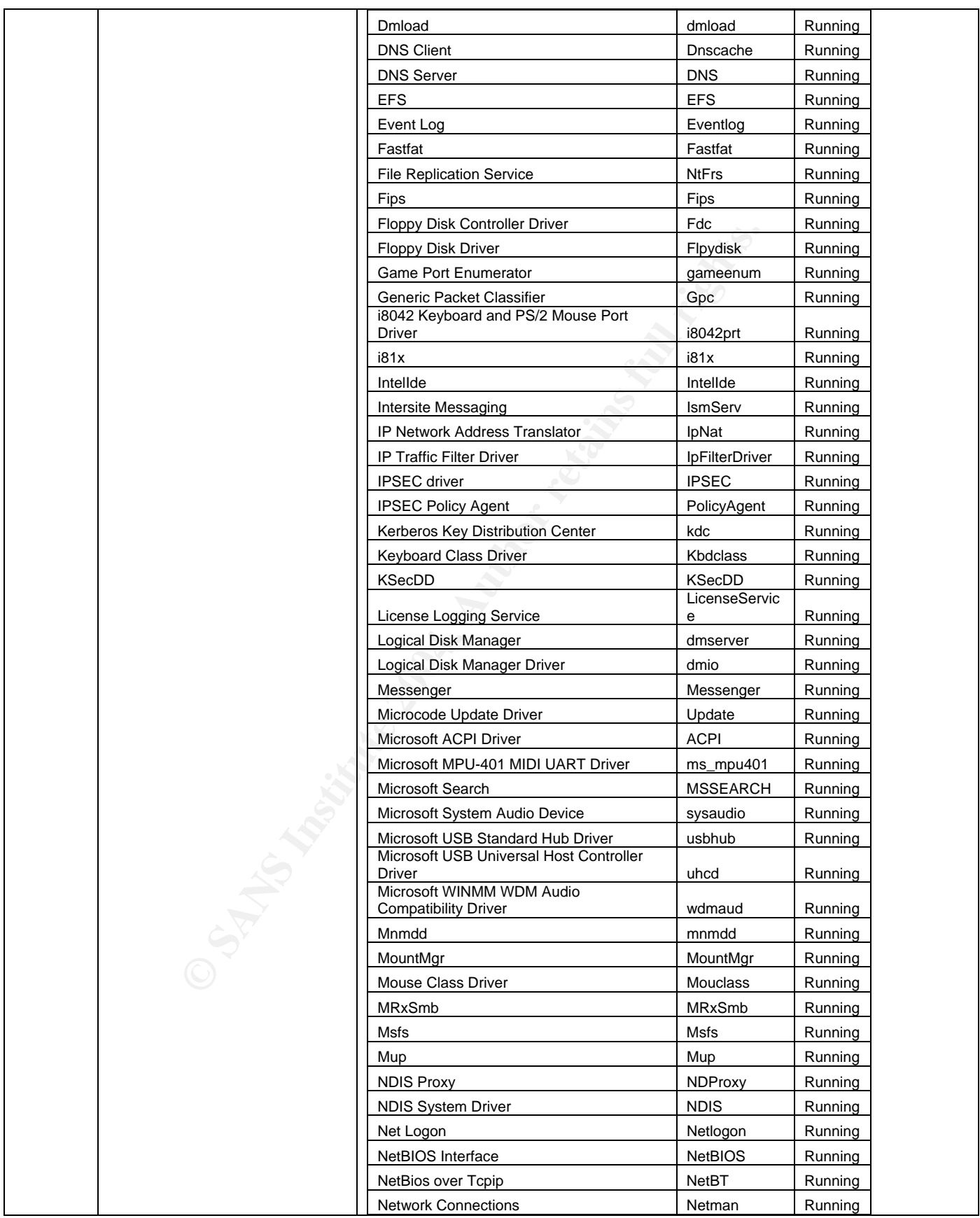

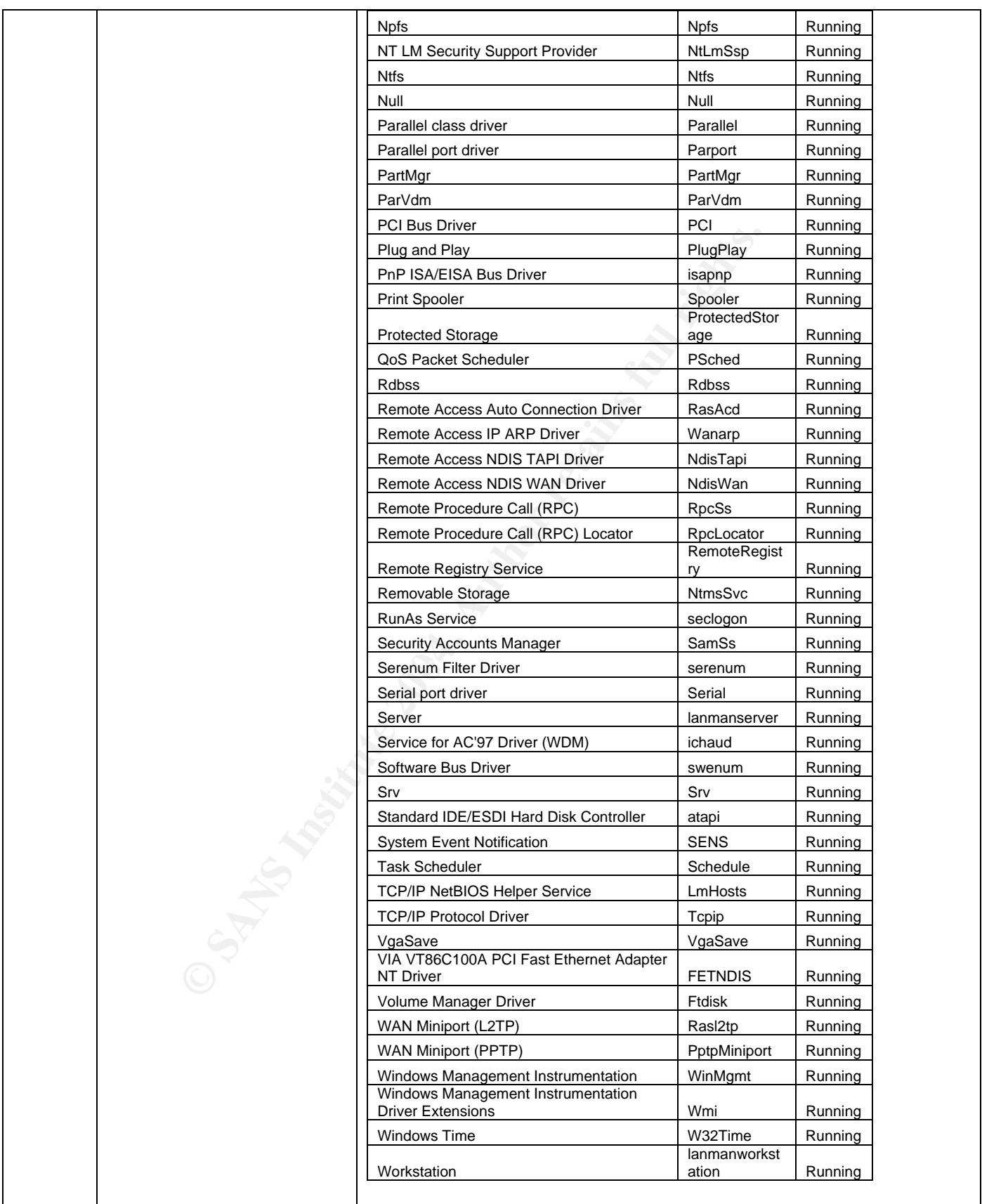

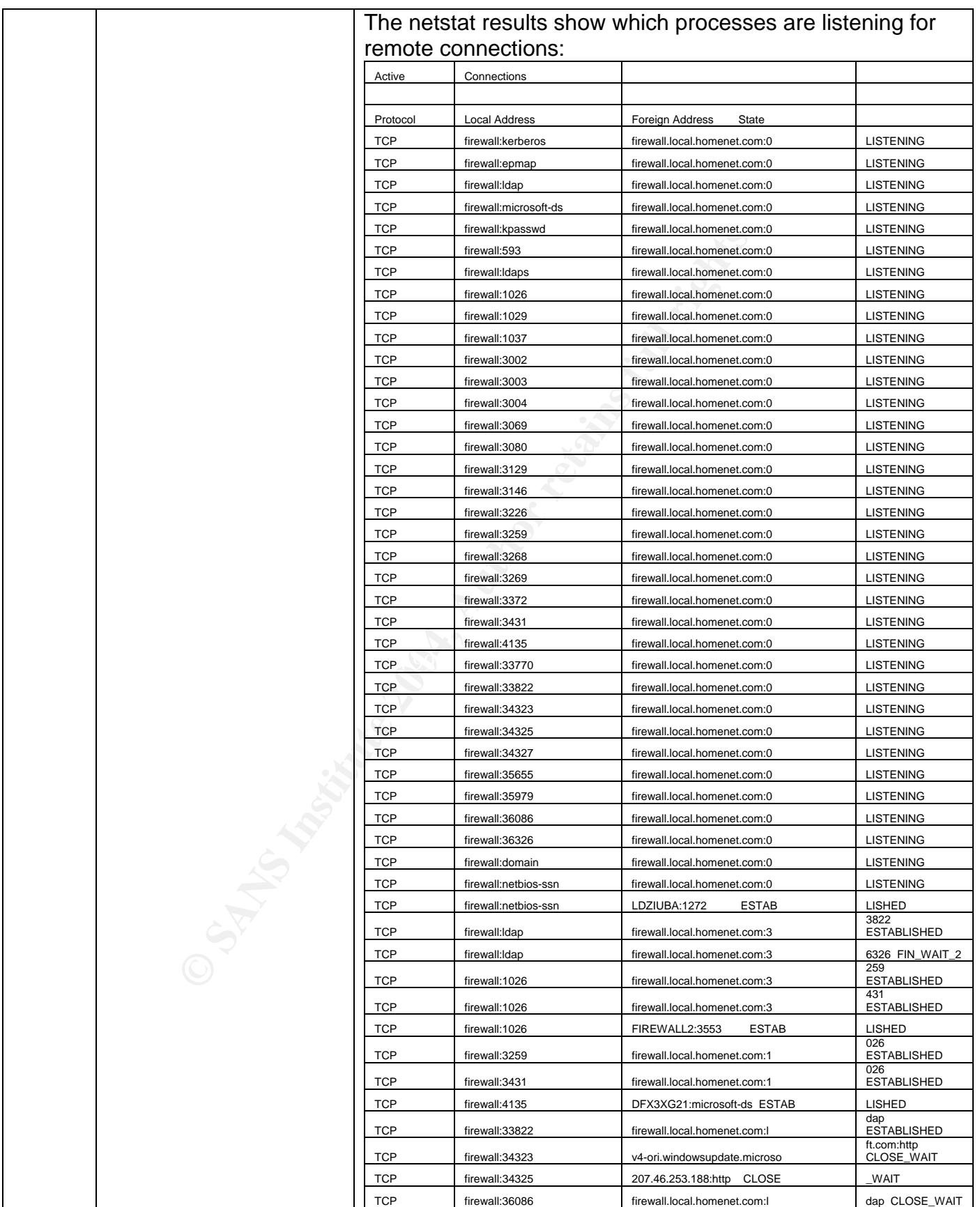

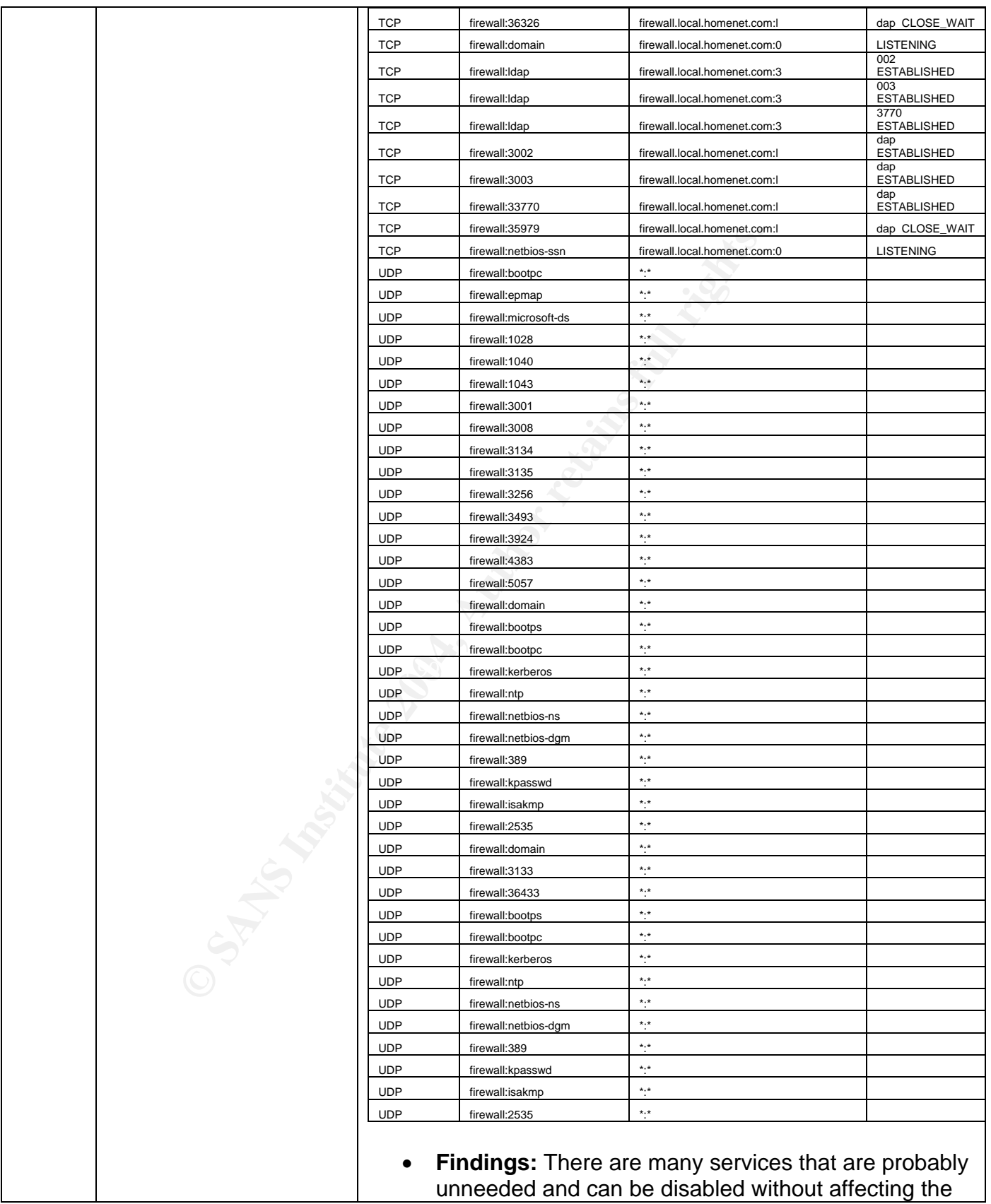

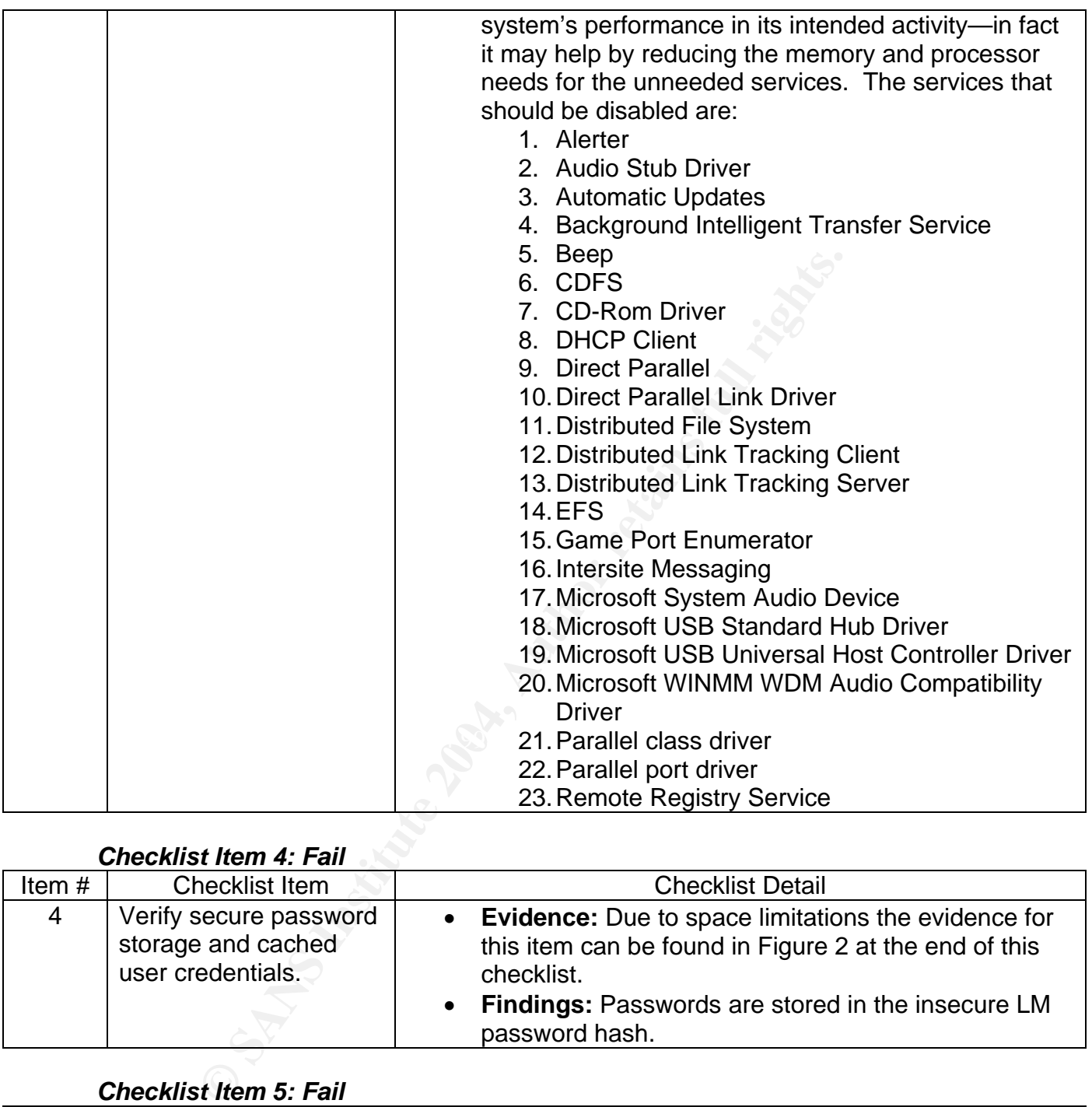

# *Checklist Item 4: Fail*

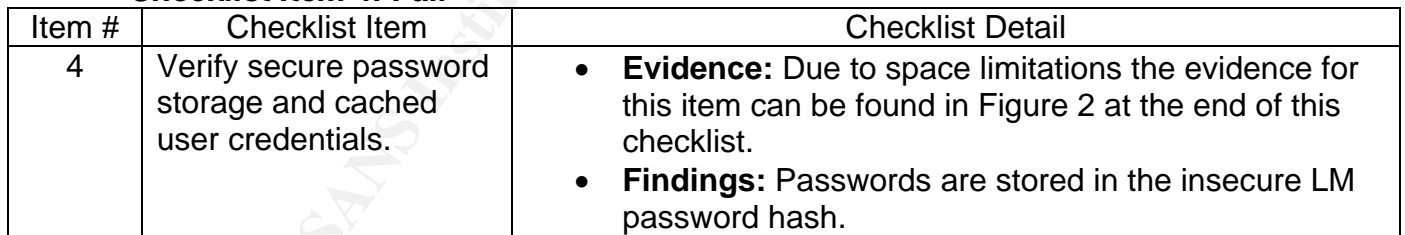

# *Checklist Item 5: Fail*

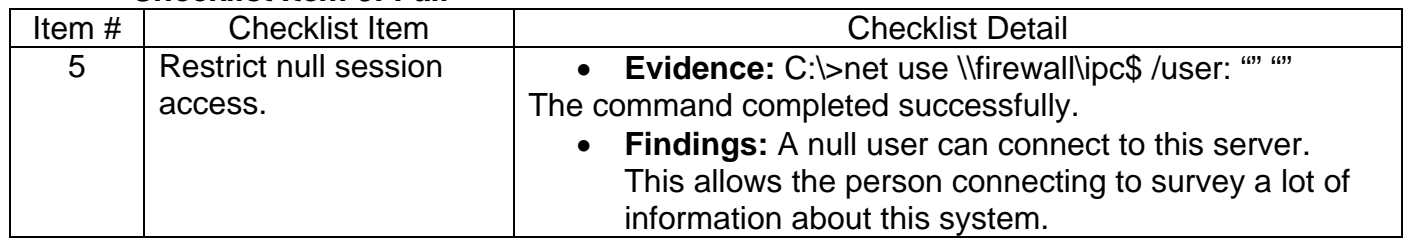

# *Checklist Item 6: Pass*

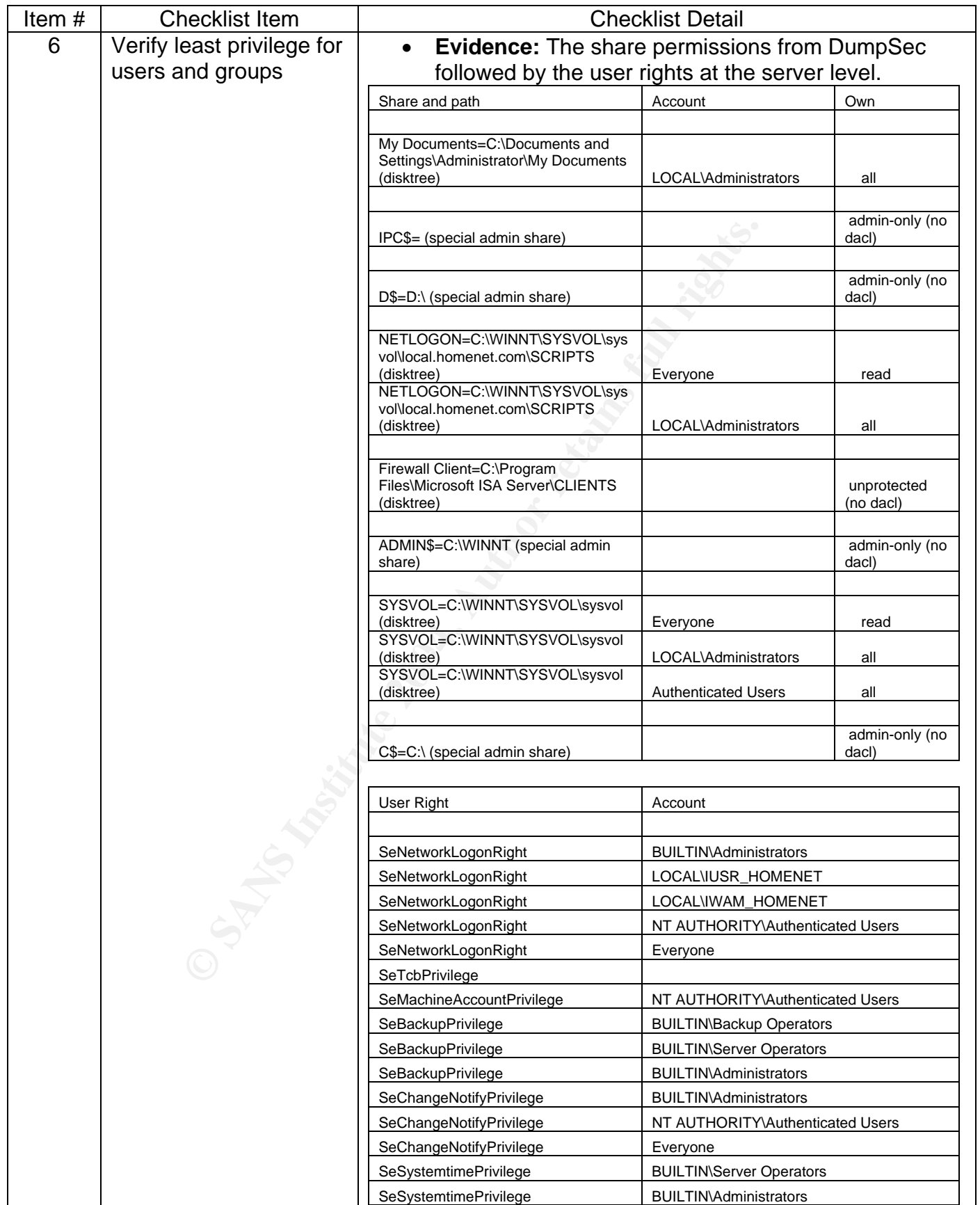

|  | SeCreatePagefilePrivilege       | <b>BUILTIN\Administrators</b>                                                                                                    |
|--|---------------------------------|----------------------------------------------------------------------------------------------------|
|  | SeCreateTokenPrivilege          |                                                                                                    |
|  | SeCreatePermanentPrivilege      |                                                                                                    |
|  | SeDebugPrivilege                | <b>BUILTIN\Administrators</b>                                                                                                    |
|  | SeRemoteShutdownPrivilege       | <b>BUILTIN\Server Operators</b>                                                                                                    |
|  | SeRemoteShutdownPrivilege       | <b>BUILTIN\Administrators</b>                                                                                                    |
|  | SeAuditPrivilege                |                                                                                                    |
|  | SeIncreaseQuotaPrivilege        | <b>BUILTIN\Administrators</b>                                                                                                    |
|  | SeIncreaseBasePriorityPrivilege | <b>BUILTIN\Administrators</b>                                                                                                    |
|  | SeLoadDriverPrivilege           | <b>BUILTIN\Administrators</b>                                                                                                    |
|  | SeLockMemoryPrivilege           |                                                                                                    |
|  | SeBatchLogonRight               | LOCAL\IUSR_HOMENET                                                                                                    |
|  | SeBatchLogonRight               | LOCAL\IWAM_HOMENET                                                                                                    |
|  | SeBatchLogonRight               | NT AUTHORITY\SYSTEM                                                                                                    |
|  | SeServiceLogonRight             |                                                                                                    |
|  | SeInteractiveLogonRight         | <b>BUILTIN\Backup Operators</b>                                                                                                    |
|  | SeInteractiveLogonRight         | <b>BUILTIN\Print Operators</b>                                                                                                    |
|  | SeInteractiveLogonRight         | <b>BUILTIN\Server Operators</b>                                                                                                    |
|  | SeInteractiveLogonRight         | <b>BUILTIN</b> Account Operators                                                                                                    |
|  | SeInteractiveLogonRight         | <b>BUILTIN\Administrators</b>                                                                                                    |
|  | SeInteractiveLogonRight         | LOCAL\IUSR_HOMENET                                                                                                    |
|  | SeInteractiveLogonRight         | LOCAL\TsInternetUser                                                                                                    |
|  | SeSecurityPrivilege             | <b>BUILTIN\Administrators</b>                                                                                                    |
|  | SeSecurityPrivilege             | LOCAL\Exchange Enterprise Servers                                                                                                    |
|  | SeSystemEnvironmentPrivilege    | <b>BUILTIN\Administrators</b>                                                                                                    |
|  | SeProfileSingleProcessPrivilege | <b>BUILTIN\Administrators</b>                                                                                                    |
|  | SeSystemProfilePrivilege        | <b>BUILTIN\Administrators</b>                                                                                                    |
|  | SeAssignPrimaryTokenPrivilege   |                                                                                                    |
|  | <b>SeRestorePrivilege</b>       | <b>BUILTIN\Backup Operators</b>                                                                                                    |
|  | <b>SeRestorePrivilege</b>       | <b>BUILTIN\Server Operators</b>                                                                                                    |
|  | <b>SeRestorePrivilege</b>       | <b>BUILTIN\Administrators</b>                                                                                                    |
|  | SeShutdownPrivilege             | <b>BUILTIN\Backup Operators</b>                                                                                                    |
|  | SeShutdownPrivilege             | <b>BUILTIN\Print Operators</b>                                                                                                    |
|  | SeShutdownPrivilege             | <b>BUILTIN/Server Operators</b>                                                                                                    |
|  | SeShutdownPrivilege             | <b>BUILTIN/Account Operators</b>                                                                                                    |
|  | SeShutdownPrivilege             | <b>BUILTIN\Administrators</b>                                                                                                    |
|  | SeTakeOwnershipPrivilege        | <b>BUILTIN\Administrators</b>                                                                                                    |
|  | credentials.                    | <b>Findings:</b> This checklist item passes but some<br>modification to the permissions and rights should be<br>considered. The Everyone group should probably not<br>be given any rights instead that could be changed to<br>authenticated users to minimize the risk associated<br>with visiting people with laptop from gaining any kind<br>of system access without having valid network |

*Checklist Item 7: Fail* 

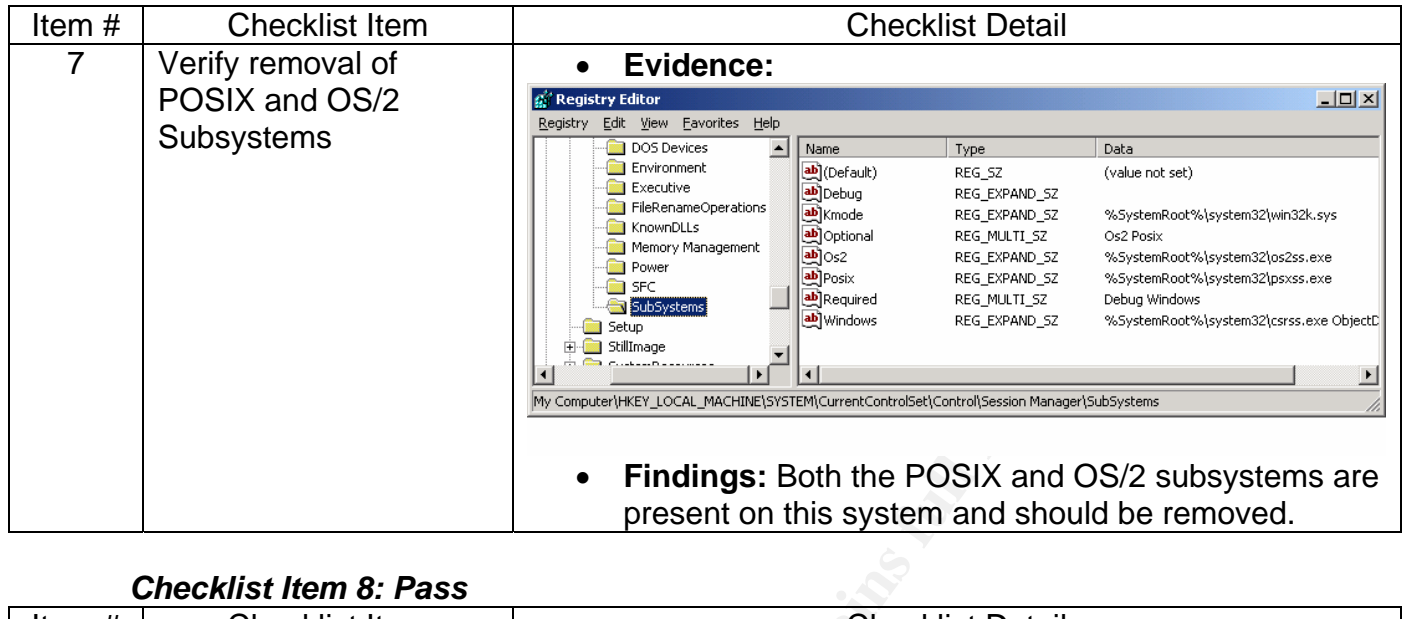

# *Checklist Item 8: Pass*

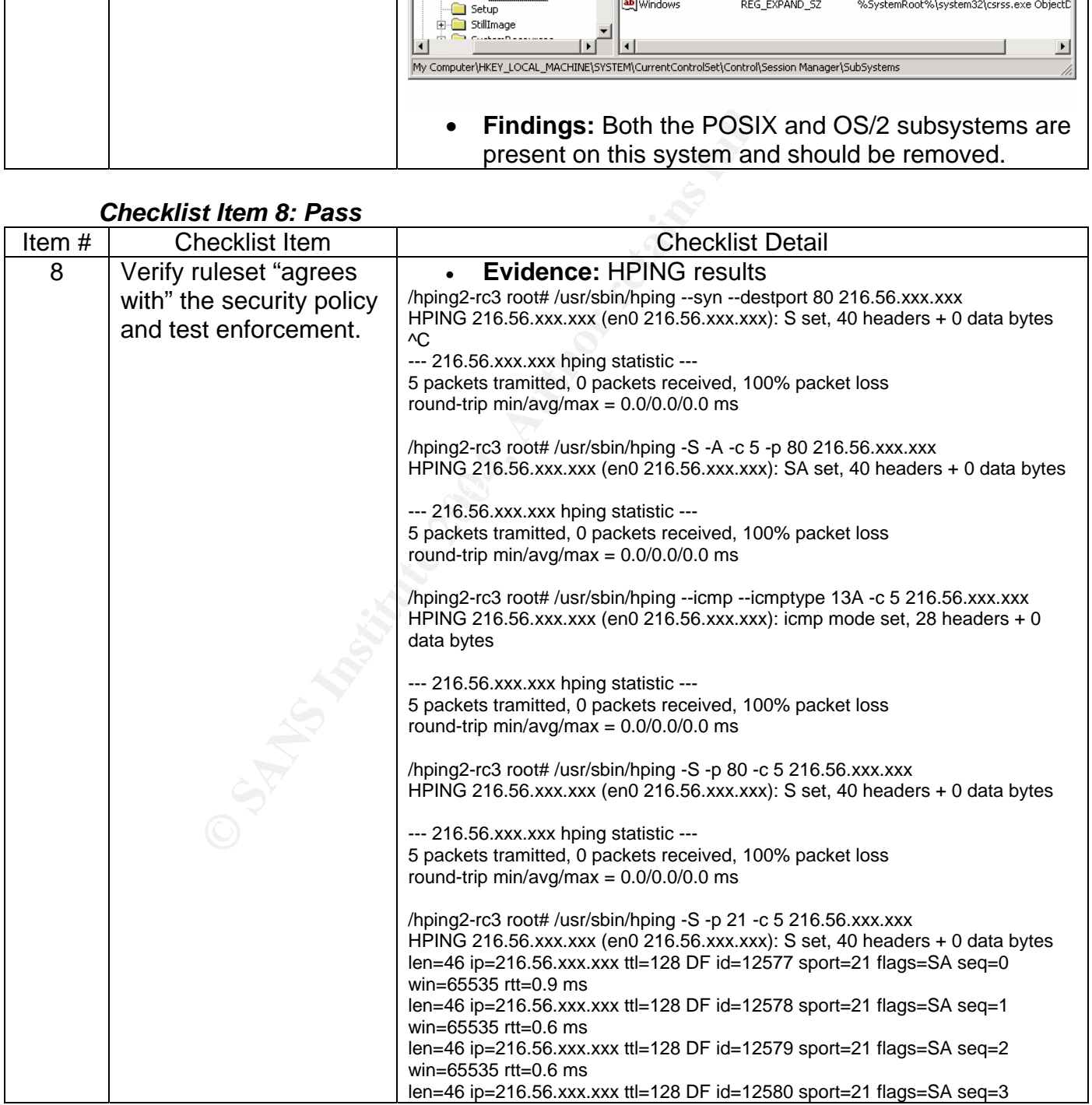

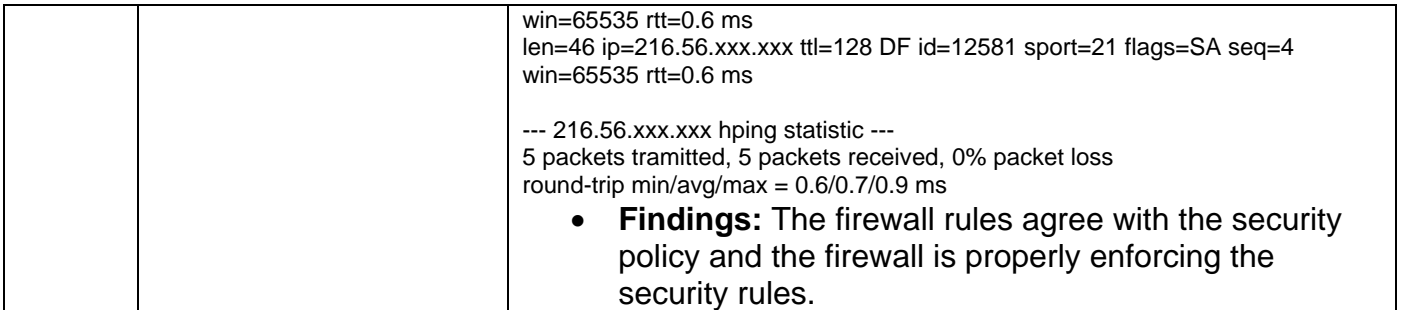

## *Checklist Item 9: Fail*

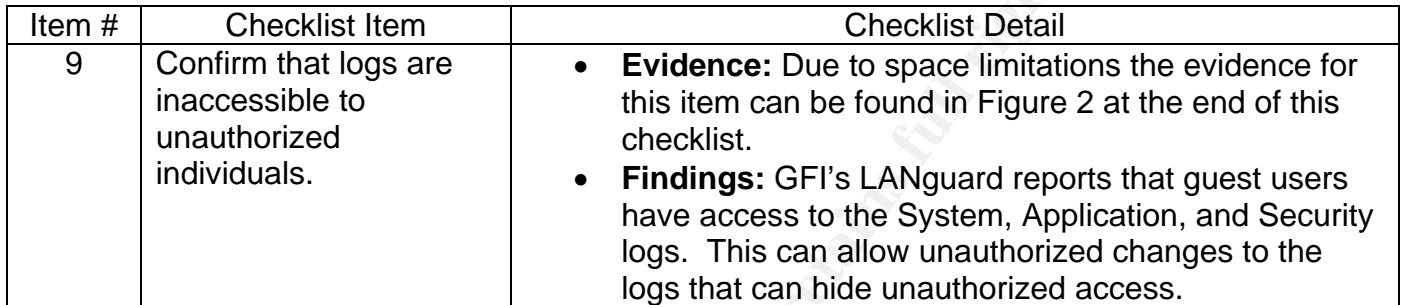

# *Checklist Item 10: Pass, see findings*

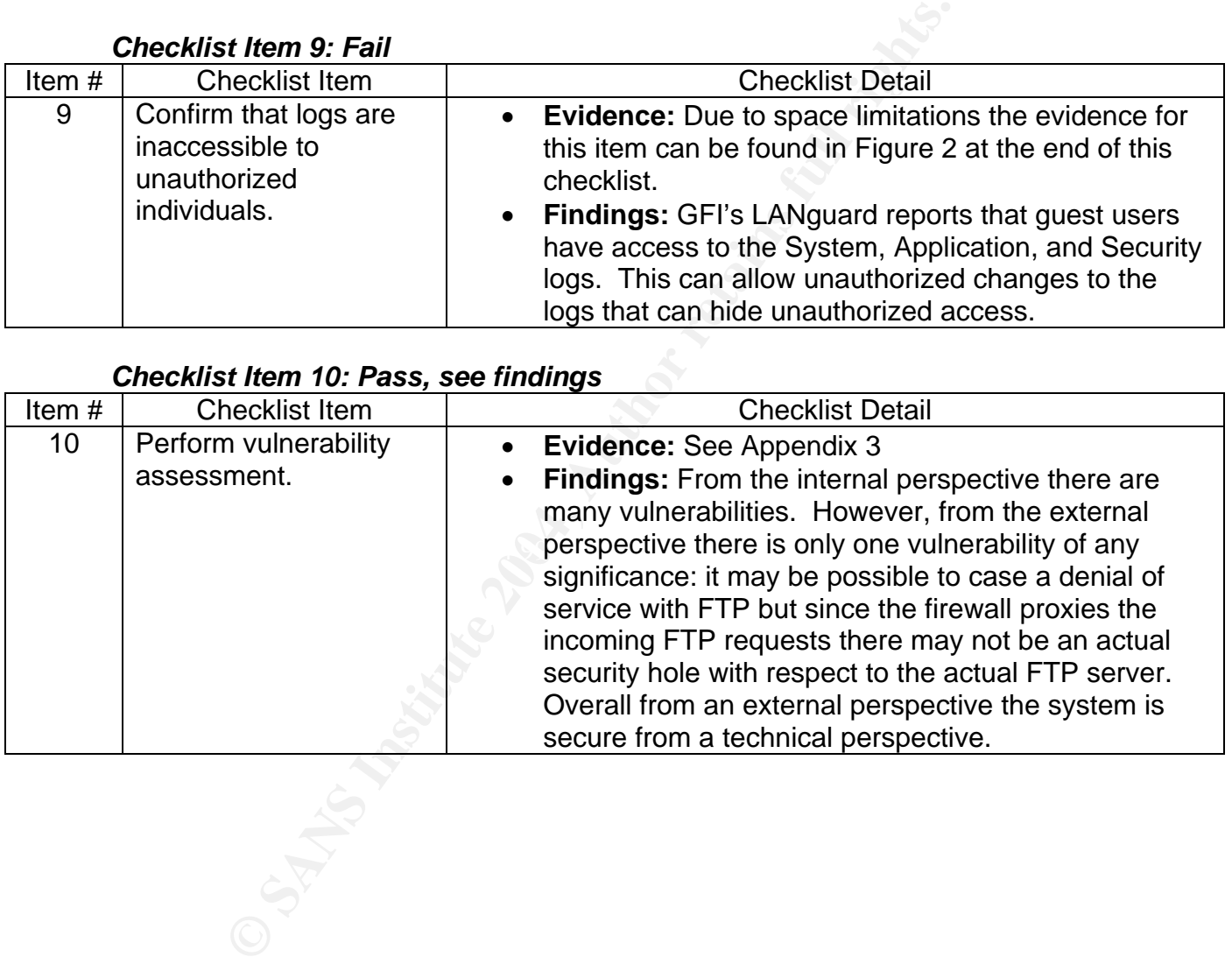

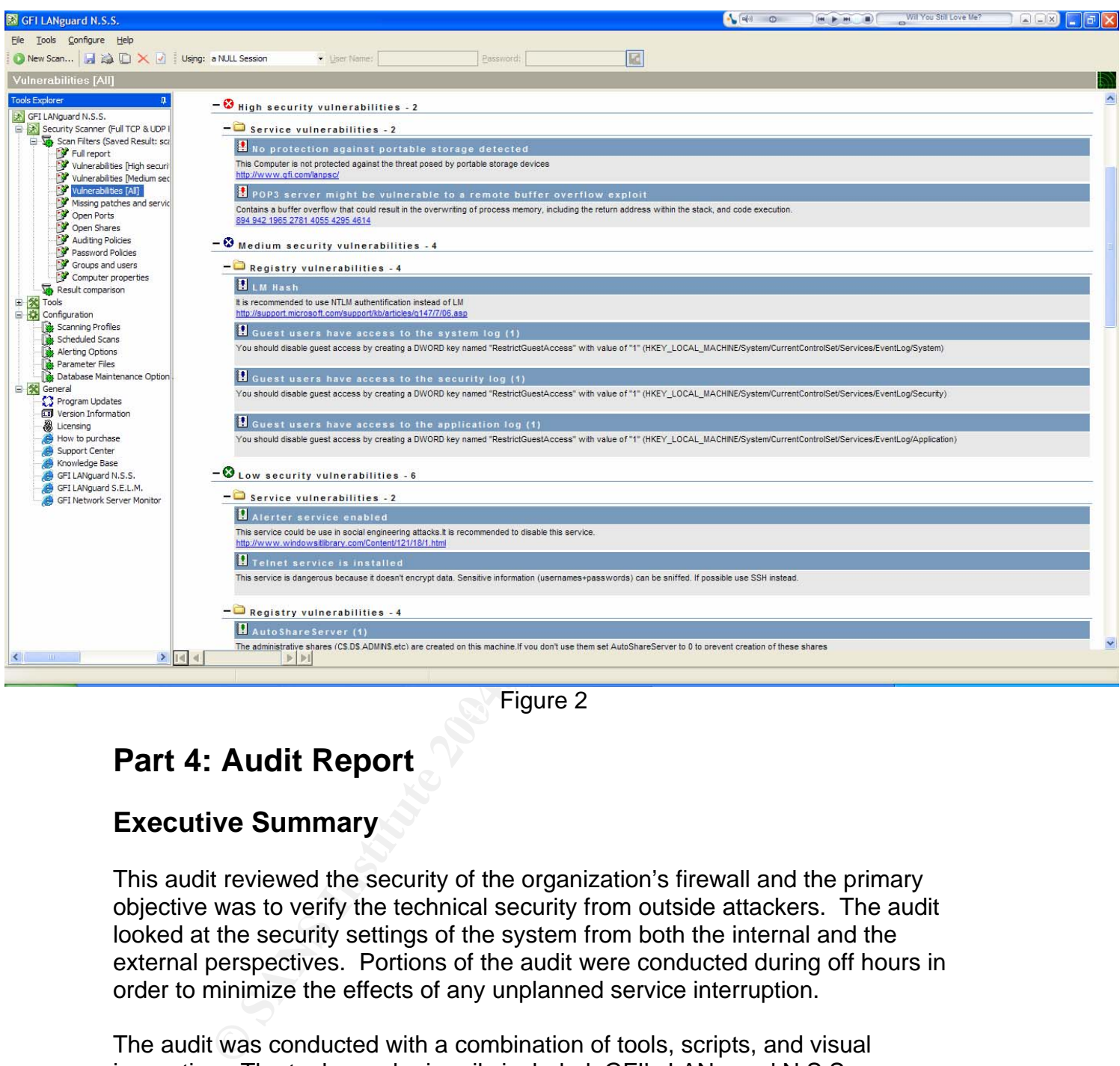

 $\mathbb{S}$  Figure 2 Figure 2

# **Part 4: Audit Report**

# **Executive Summary**

This audit reviewed the security of the organization's firewall and the primary objective was to verify the technical security from outside attackers. The audit looked at the security settings of the system from both the internal and the external perspectives. Portions of the audit were conducted during off hours in order to minimize the effects of any unplanned service interruption.

The audit was conducted with a combination of tools, scripts, and visual inspection. The tools used primarily included; GFI's LANguard N.S.S., Somarsoft's DumpSec, HPING, Ethereal, and a customized script from Managing Windows with VBScript and WMI. The audit checklist development relied heavily on the vendor's checklists.

Overall the audit objectives were met. The result of the audit shows that the security from the outside is solid, but there is a lack of internal security. This is

very typical in many organizations the have a hard, crunchy outside and a soft chewy inside.

# **Audit Findings**

Figural reconnaissance activities will not reveal overnucht<br>the audi swell protected from basic scriptied and automates<br>the organization open to attacks from disgruntled employe<br>disasing attacks from the use of simple pass The core finding of the audit is that the internal security policy is not developed sufficiently to adequately protect the organization's IT resources. The organization is adequately protected from external technical attacks from outside attackers. Typical reconnaissance activities will not reveal overmuch about the environment and is well protected from basic scripted and automated attacks. However, the audit showed that the internal security and policies are lacking and can leave the organization open to attacks from disgruntled employees, and password guessing attacks from the use of simple passwords with infrequent password changes. The problem with maintaining weak passwords is the amount of damage an attacker could do with a compromised username and password combination. If an attacker were to compromise a username and password, they would have the same level of access as that person. By not enforcing the prompt removal and/or disabling of user accounts exacerbates the potential for compromise by disgruntled users or general attackers. Checklist item 1 shows that there are currently several accounts that should be disabled or removed.

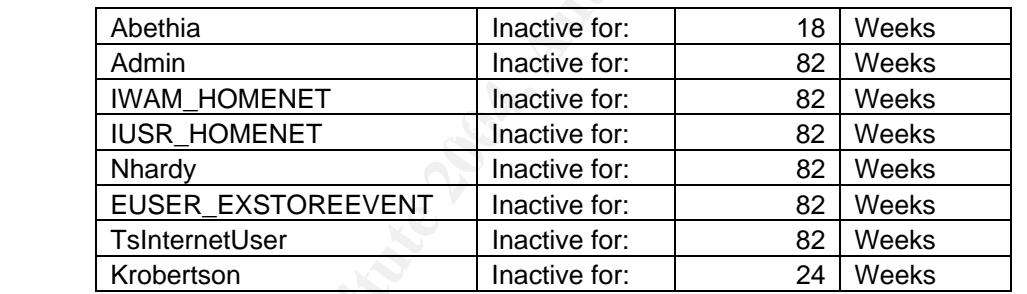

Very critical in maintaining security and system performance is timely installation of service packs and hotfixes. Checklist item 2 finds that the system is current with all of the Microsoft recommended service packs and hotfixes.

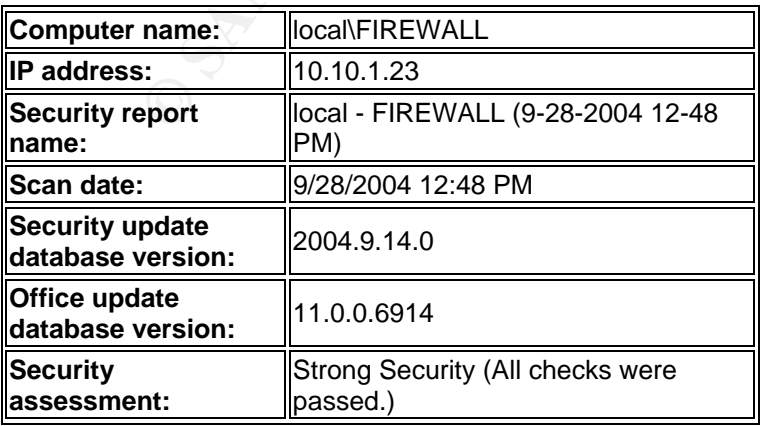

Unneeded services and processes can create potential security holes and utilize more system resources on the system which hinders optimal performance. The following services could be disabled:

- 1. Alerter
- 2. Audio Stub Driver
- 3. Automatic Updates
- 4. Background Intelligent Transfer Service
- 5. Beep
- 6. CDFS
- 7. CD-Rom Driver
- 8. DHCP Client
- 9. Direct Parallel
- 10. Direct Parallel Link Driver
- 11. Distributed File System
- 12. Distributed Link Tracking Client
- 13. Distributed Link Tracking Server
- 14. EFS
- 15. Game Port Enumerator
- 16. Intersite Messaging
- 17. Microsoft System Audio Device
- 18. Microsoft USB Standard Hub Driver
- 19. Microsoft USB Universal Host Controller Driver
- 20. Microsoft WINMM WDM Audio Compatibility Driver
- 21. Parallel class driver
- 22. Parallel port driver and also faces beautiful port driver
	- 23. Remote Registry Service

**Example 10**<br> **Example 10**<br> **Example 10**<br> **Example 10**<br> **DEFS**<br> **Example 1**<br> **DEFECT CATAIBLE LINK Driver**<br> **11. Distributed Link Tracking Client**<br> **12. Distributed Link Tracking Client**<br> **13. Distributed Link Tracking Ser** Keep in mind that these services should be disabled during off-peak hours and tested to ensure that the disabled services do not have a negative impact on system operations.

As eluded to at the beginning of this section strong passwords and password storage is imperative. Checklist item 4 (see also figure 2) finds that passwords are stored in the weak LM hash.

Generally, the audit found that security has been omitted in the internal environment. Checklist items 5, 6, and 7 show that anyone physically connected to the network would be able to get complete system reconnaissance. Checklist item 9 shows that users with guest access would be able to access the logs, see figure 2.

The vulnerability assessment (see Appendix 3) shows that there are major vulnerabilities to the system from an internal system scan but no major vulnerabilities from an external perspective.

# **Audit Recommendations**

Essentially, the core recommendation is that internal policy and procedures should be modified to increase the internal security posture. Critical is the password management procedures. The password management can be handled through system policies and will add no additional costs to maintaining the system, outside of the administrator's time to set up the policies initially.

It is also recommended that the registry changes required to address checklist items 5, 7, and 9 be performed. These changes are one time changes and do not add to the cost of maintaining the system and should be implemented immediately.

# **Appendix 1: Test Script Used**

# **Inactive Users**

recommended that the registry changes required to address<br>
or the cost of maintaining the system and should be implemently.<br> **CONTEXENT CONTEXENT USED**<br> **CONTEXENT CONTEXENT CONTEXENT CONTEXENT CONTEXENT CONTEXENT CONTEXEN Example = AF19 FA27 2F94 9980 FA27 2F94 9980 FA27 2F94 9980 FA27 2F94 9980 FB5 06E45 A169 4E46 A169 4E46 A169 4E46 A169 4E46 A169 4E46 A169 4E46 A169 4E46 A169 4E46 A169 4E46 A169 4E46 A169 4E46 A169 4E46 A169 4E46 A169 4** Dim dDate Dim oUser Dim oObject Dim oGroup Dim iFlags Dim iDiff Const UF\_ACCOUNTDISABLE = &H0002

'Set this to TRUE to enable Logging only mode – 'no changes will be made CONST LogOnly = TRUE

'Point to oObject containing users to check Set oGroup = GetObject("WinNT://firewall/Domain Users") On error resume next For each oObject in oGroup.Members

 'Find all User Objects Within Domain Users group '(ignore machine accounts) If (oObject.Class = "User") And \_  $(InStr(oObject.Name, "$") = 0) Then$  Set oUser = GetObject(oObject.ADsPath) End If

 dDate = oUser.get("LastLogin")  $dDate = Left(dDate, 8)$ 

 $dDate = CDate(dDate)$ 

```
'find difference in weeks between then and now 
 iDiff = DateDiff("ww", dDate, Now)
```

```
 'if 8 weeks or more then disable the account 
If iDiff >= 8 Then
 iFlags = oUser.Get("UserFlags") 
 End If
```

```
 If (iFlags AND UF_ACCOUNTDISABLE) = 0 Then
```

```
 ' Only disable accounts if LogOnly set to FALSE 
If LogOnly = False Then
 oUser.Put "UserFlags", iFlags OR UF_ACCOUNTDISABLE 
 oUser.SetInfo 
 End if
```

```
 sName = oUser.Name 
  iResult = Log(sName,iDiff) 
 End If 
Next
```

```
Set oGroup = Nothing 
MsgBox "All Done!"
```

```
Function Log(sUser,sDate)
```

```
 'Constant for Log file path 
 CONST StrLogFile = "C:\UserMgr1.txt"
```

```
EXAND UF_ACCOUNTDISABLE) = 0 Then<br>
Sable accounts if LogOnly set to FALSE<br>
ruly = False Then<br>
Put "UserFlags", iFlags OR UF_ACCOUNTDISABLE<br>
SetInfo<br>
= oUser.Name<br>
= Log(sName,iDiff)<br>
<br>
WP = Nothing<br>
"All Done!"<br>
Log(
 Set oFS = CreateObject("Scripting.FileSystemObject") 
 Set oTS = oFS.OpenTextFile(strLogFile, 8, True) 
 oTS.WriteLine("Account:" & vbTab & sUser & vbTab & _ 
 "Inactive for:" & vbTab & sDate & vbTab & "Weeks" & _ 
 vbTab & "Disabled on:" & vbTab & Date & vbTab & "at:" & _ 
 vbTab & Time) 
 oTS.Close
 Set oFS = Nothing 
 Set oTS = Nothing
```
End Function

# **Appendix 2: Network Layout for Audit**

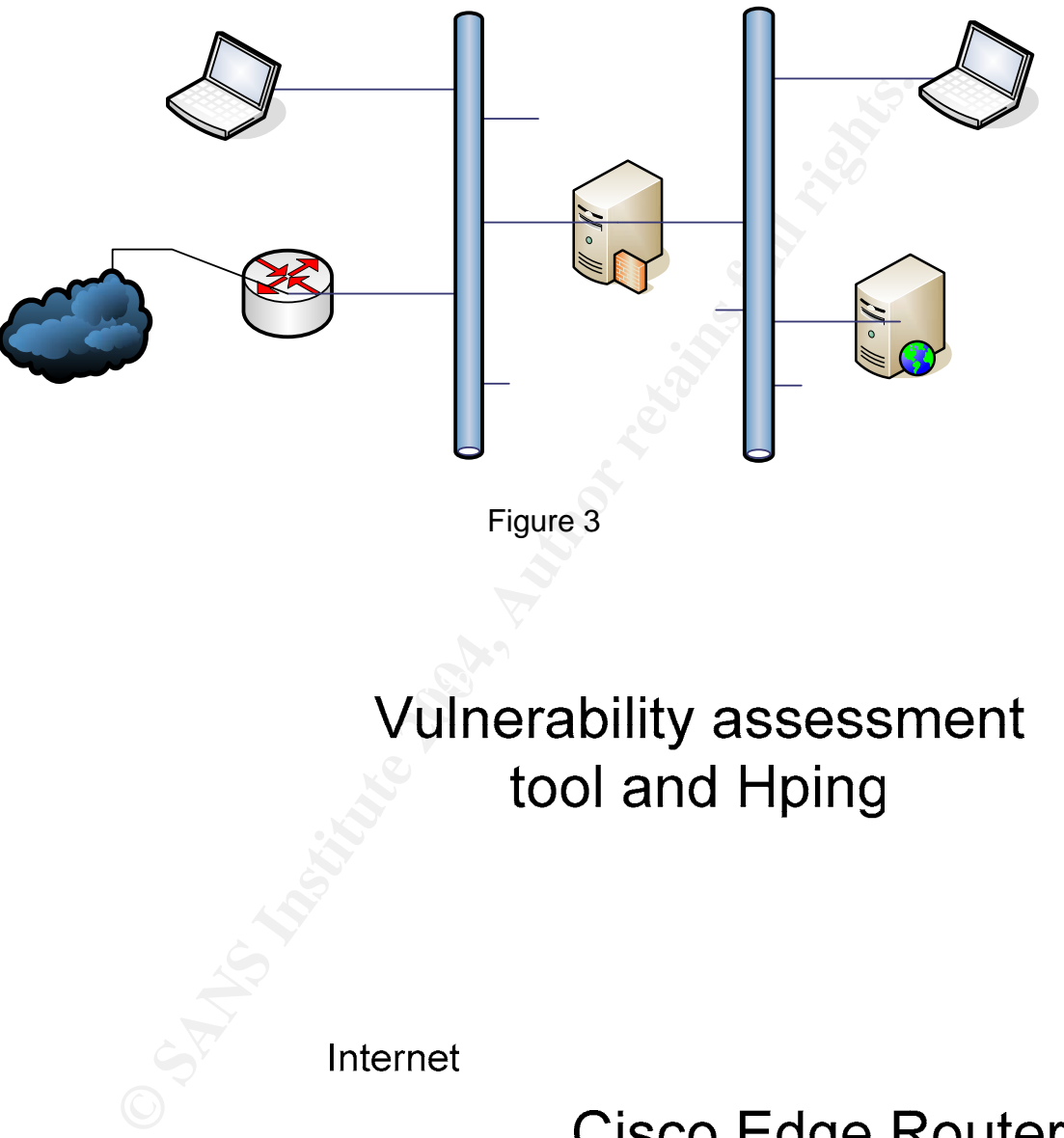

# **Appendix 3: Vulnerability Analysis Report**

# **Internal Perspective:**

# **firewall**

Repartition of the level of the security problems :

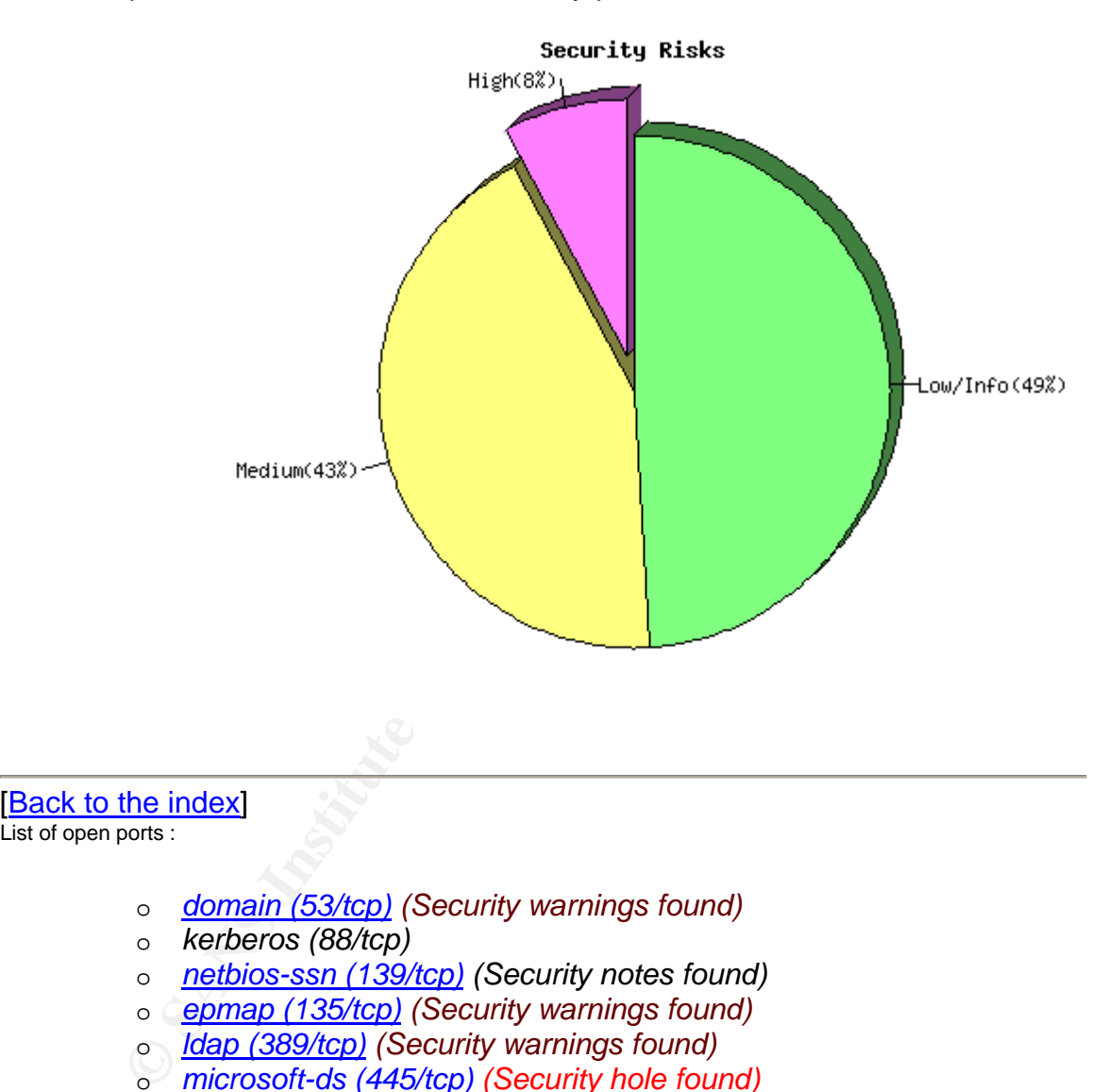

### **Back to the index** List of open ports :

- o *domain (53/tcp) (Security warnings found)*
- o *kerberos (88/tcp)*
- o *netbios-ssn (139/tcp) (Security notes found)*
- o *epmap (135/tcp) (Security warnings found)*
- o *ldap (389/tcp) (Security warnings found)*
- o *microsoft-ds (445/tcp) (Security hole found)*
- o *kpasswd (464/tcp)*
- o *http-rpc-epmap (593/tcp)*
- o *ldaps (636/tcp) (Security notes found)*
- o *cap (1026/tcp) (Security notes found)*
- o *csoftragent (3004/tcp) (Security notes found)*
- o *ls3 (3069/tcp) (Security notes found)*
- o *stm\_pproc (3080/tcp) (Security notes found)*
- o *bears-02 (3146/tcp) (Security notes found)*
- o *netport-id (3129/tcp) (Security notes found)*
- o *isi-irp (3226/tcp) (Security notes found)*
- o *msft-gc-ssl (3269/tcp) (Security notes found)*
- o *msft-gc (3268/tcp)*
- o *tip2 (3372/tcp) (Security notes found)*
- o *general/tcp (Security warnings found)*
- o *general/icmp (Security warnings found)*
- o *domain (53/udp) (Security notes found)*
- o *bootps (67/udp) (Security notes found)*
- o *general/udp (Security notes found)*
- o *ntp (123/udp) (Security notes found)*
- o *netbios-ns (137/udp) (Security warnings found)*
- o *unknown (1029/tcp) (Security notes found)*
- o *unknown (1037/tcp) (Security notes found)*
- o *unknown (1028/udp) (Security notes found)*

### **Warning found on port domain (53/tcp)**

[ back to the list of ports ]

The remote name server allows recursive queries to be performed by the host running nessusd.

If this is your internal nameserver, then forget this warning.

© <u>GOODIS (O/JuDD</u>) (Security rotes found)<br>
o <u>general/udp</u> (Security notes found)<br>
o <u>netbios-ns (137/udp)</u> (Security notes found)<br>
o <u>netbios-ns (137/udp)</u> (Security warnings found)<br>
o <u>unknown (1029/top)</u> (Security not This allows hackers to do cache poisoning attacks against this If you are probing a remote nameserver, then it allows anyone to use it to resolve third parties names (such as www.nessus.org). nameserver.

If the host allows these recursive queries via UDP, then the host can be used to 'bounce' Denial of Service attacks against another network or system.

See also : http://www.cert.org/advisories/CA-1997-22.html

Solution : Restrict recursive queries to the hosts that should use this nameserver (such as those of the LAN connected to it).

If you are using bind 8, you can do this by using the instruction 'allow-recursion' in the 'options' section of your named.conf

If you are using bind 9, you can define a grouping of internal addresses using the 'acl' command

Then, within the options block, you can explicitly state: 'allow-recursion { hosts\_defined\_in\_acl }'

For more info on Bind 9 administration (to include recursion), see: http://www.nominum.com/content/documents/bind9arm.pdf

If you are using another name server, consult its documentation.

Risk factor : High CVE : CVE-1999-0024 BID : 136, 678 Nessus ID : 10539

### **Information found on port domain (53/tcp)**

A DNS server is running on this port. If you do not use it, disable it.

Risk factor : Low Nessus ID : 11002

### **Information found on port netbios-ssn (139/tcp)**

An SMB server is running on this port Nessus ID : 11011

### **Warning found on port epmap (135/tcp)**

Distributed Computing Environment (DCE) services running on the remote host can be enumerated by connecting on port 135 and doing the appropriate queries.

An attacker may use this fact to gain more knowledge about the remote host.

Soldien : Mer mooning dance to the port.<br>Risk factor : I ow Solution : filter incoming traffic to this port. Risk factor : Low Nessus ID : 10736

### [ back to the list of ports ]

### **Warning found on port ldap (389/tcp)**

Improperly configured LDAP servers will allow any user to connect to the server and query for information.

Solution: Disable NULL BIND on your LDAP server

**Solution 1999**<br> **Example 10** Server is running on this port. If you do not use it, disable it.<br> **Example 10** Server is running on this port<br> **COMMON Server is running on this port**<br> **COMMON Server is running on this port** In addition, the LDAP bind function in Exchange 5.5 has a buffer overflow that allows a user to conduct a denial of service or execute commands in all versions prior to Exchange server SP2. Coupled with a NULL BIND, an anonymous user can mount a remote attack against your server.

Note: no test was done to see what version of Exchange server is running, nor attempt to verify the service pack.

Solution: see http://www.microsoft.com/technet/security/bulletin/ms99-009.mspx Risk factor: Medium CVE : CVE-1999-0385 BID : 503 Nessus ID : 10723

[ back to the list of ports ]

[ back to the list of ports ]

[ back to the list of ports ]

### **Warning found on port ldap (389/tcp)**

Improperly configured LDAP servers will allow the directory BASE to be set to NULL. This allows information to be culled without any prior knowledge of the directory structure. Coupled with a NULL BIND, an anonymous user can query your LDAP server using a tool such as 'LdapMiner'

Solution: Disable NULL BASE queries on your LDAP server

Risk factor : Medium Nessus ID : 10722

### **Warning found on port ldap (389/tcp)**

[ back to the list of ports ]

The server's directory base is set to NULL. This allows information to be enumerated without any prior knowledge of the directory struture.

ution: Disable NULL BASE queries on your LDAP server<br>
K factor : Medium<br>
Ssus ID : <u>10722</u><br>
Ind on port Idap (389/tcp)<br>
Institute 2004, Base is set to NULL. This allows information to be enumerated<br>
nout any prior knowledg The following information was pulled from the server via a LDAP request: NTDS Settings,CN=FIREWALL,CN=Servers,CN=Default-First-Site-Name,CN=Sites,CN=Configuration,DC=local,DC=homenet,DC=com

Solution: If pre-Windows 2000 compatibility is not required, remove pre-Windows 2000 compatibility as follows:

net localgroup 'Pre-Windows 2000 Compatible Access' everyone /delete

Dick Footor: Modium Risk Factor: Medium

Nessus ID : 12105

### **Vulnerability found on port microsoft-ds (445/tcp)**

[ back to the list of ports ]

The remote Windows Internet Naming Service (WINS) is vulnerable to a flaw which could allow an attacker to execute arbitrary code on this host.

To exploit this flaw, an attacker would need to send a specially crafted packet with improperly advertised lengths.

Solution : http://www.microsoft.com/technet/security/bulletin/ms04- 006.mspx Risk factor : Low (Windows NT, Windows 2000) / High (Windows 2003) CVE : CAN-2003-0825 BID : 9624 Nessus ID :  $\frac{12051}{ }$  [ back to the list of ports ]

**Vulnerability found on port microsoft-ds (445/tcp)**

The registry key HKLM\Software\Microsoft\Windows NT\CurrentVersion\Winlogon is writeable by users who are not in the admin group.

This key contains a value which defines which program should be run when a user logs on.

As this program runs in the SYSTEM context, the users who have the right to change the value of this key can gain more privileges on this host.

Solution : use regedt32 and set the permissions of this key to :

- admin group : Full Control
- system : Full Control
- everyone : Read

Risk factor : High CVE : CAN-1999-0589 Nessus ID : <u>10429</u><br> **Example 20** [ back to the list of ports ]

**Vulnerability found on port microsoft-ds (445/tcp)**

XMLHTTP Control Can Allow Access to Local Files.

**Example 10** Change the Value of this key<br>
or again more privileges on this host.<br>
Dultion : use regedt32 and set the permissions of this<br>
y to :<br>
dmin group : Full Control<br>
veryone : Read<br>
sk factor : High<br>  $\sqrt{E}$  : CAN-A flaw exists in how the XMLHTTP control applies IE security zone settings to a redirected data stream returned in response to a request for data from a web site. A vulnerability results because an attacker could seek to exploit this flaw and specify a data source that is on the user's local system. The attacker could then use this to return information from the local system to the attacker's web site.

Impact of vulnerability: Attacker can read files on client system.

Affected Software:

Microsoft XML Core Services versions 2.6, 3.0, and 4.0. An affected version of Microsoft XML Core Services also ships as part of the following products:

Microsoft Windows XP Microsoft Internet Explorer 6.0 Microsoft SQL Server 2000

(note: versions earlier than 2.6 are not affected files affected include msxml[2-4].dll and are found in the system32 directory. This might be false positive if you have earlier version)

See http://www.microsoft.com/technet/security/bulletin/ms02-008.mspx

Risk factor : High CVE : CVE-2002-0057 BID : 3699 Nessus ID : <u>10866</u><br> **Solution** [ back to the list of ports ]

**Vulnerability found on port microsoft-ds (445/tcp)**

The remote host has a version of Outlook express which has a bug in its MHTML URL processor, which may allow an attacker to execute arbitrary code on this host.

To exploit this flaw, an attacker would need to send a malformed email to a user of this host using Outlook, or would need to lure him into visiting a rogue website.

**PET UNITEL ANTIFY THE SANS INTERT ANTIFY AND SET USE AN AUTHOM IN A MORE AND INTERTATION IN A MOREON CONSIDERATION CONSIDER AN AUTHOL URLY DISCOLUTE AND AN AUTHOL URLY DISCOLUTE AND A SAND AND SET OF AUTHOL URLY DISCOLUTE** CVE : <u>CAN-2004-0380</u> Solution : http://www.microsoft.com/technet/security/bulletin/ms04- 013.mspx Risk factor : High BID : 9105, 9107, 9658 Other references : IAVA:2004-A-0009 Nessus ID : <u>12208</u><br> **Example 2018** [ back to the list of ports ]

### **Warning found on port microsoft-ds (445/tcp)**

The remote registry can be accessed remotely using the login / password combination used for the SMB tests.

Having the registry accessible to the world is not a good thing as it gives extra knowledge to a hacker.

Solution : Apply service pack 3 if not done already, and set the key HKLM\SYSTEM\CurrentControlSet\Control\SecurePipeServers\Winreg to restrict what can be browsed by non administrators.

In addition to this, you should consider filtering incoming packets to this port.

Risk factor : Low CVE : CAN-1999-0562 BID : 6830 Nessus ID : 10400

### [ back to the list of ports ]

### **Warning found on port microsoft-ds (445/tcp)**

The domain SID can be obtained remotely. Its value is :

LOCAL : 5-21-1214440339-842925246-1060284298

An attacker can use it to obtain the list of the local users of this host Solution : filter the ports 137 to 139 and 445 Risk factor : Low

CVE : CVE-2000-1200 BID : 959 Nessus ID : 10398

### **Warning found on port microsoft-ds (445/tcp)**

The host Security Identifier (SID) can be obtained remotely. Its value is :

LOCAL : 5-21-1214440339-842925246-1060284298

An attacker can use it to obtain the list of the local users of this host Solution : filter the ports 137-139 and 445 Risk factor : Low

CVE : CVE-2000-1200 BID : 959 Nessus ID : 10859

### **Warning found on port microsoft-ds (445/tcp)**

Framily Fourth of Forther Book as (Tiskep)<br>Here is the list of the SMB shares of this host :

**E** : <u>OVE-2000-1200</u><br> **D** : <u>959</u><br> **C** and an port microsoft-ds (445/tcp)<br>
I back to 1<br>
bhost Security ldentifier (SID) can be obtained remotely. Its value is :<br>
CAL : 5-21-1214440339-842925246-1060284298<br>
attacker can u My Documents - IPC\$ - Remote IPC D\$ - Default share NETLOGON - Logon server share ADMIN\$ - Remote Admin SYSVOL - Logon server share C\$ - Default share

This is potentially dangerous as this may help the attack of a potential hacker.

Solution : filter incoming traffic to this port Risk factor : Medium Nessus ID : 10395

### **Warning found on port microsoft-ds (445/tcp)**

The domain SID could be used to enumerate the names of the users of this domain. (we only enumerated users name whose ID is between 1000 and 1200 for performance reasons)

[back to the list of ports]

[ back to the list of ports ]

This gives extra knowledge to an attacker, which

is not a good thing :

- Administrator account name : Administrator (id 500)

- Guest account name : Guest (id 501)
- TsInternetUser (id 1000)
- DHCP Users (id 1001)
- DHCP Administrators (id 1002)
- FIREWALL\$ (id 1003)
- DnsAdmins (id 1104)
- DnsUpdateProxy (id 1105)
- ddziuba (id 1106)
- adziuba (id 1107)
- WDDZIUBA\$ (id 1109)
- admin (id 1110)
- HOMENET\$ (id 1113)
- H\_ADZIUBA\$ (id 1114)
- H-ADZIUBA\$ (id 1115)
- DFX3XG21\$ (id 1116)
- Exchange Domain Servers (id 1117)
- Exchange Enterprise Servers (id 1118)
- EUSER\_EXSTOREEVENT (id 1121)
- 9BB8D441-B798-4E26-A (id 1122)
- LDZIUBA\$ (id 1124)
- LDZIUBAMAC\$ (id 1125)
- FIREWALL2\$ (id 1126)

Solution : filter incoming connections this port Risk factor : Medium

CVE : CVE-2000-1200 BID : 959 Nessus ID : 10399

[ back to the list of ports ]

### **Warning found on port microsoft-ds (445/tcp)**

**nsUpdaleProxy** (id 1105)<br> **Eziuba (id 1106)**<br> **DDZIUBAS (id 1106)**<br> **DINICAL CRIP (id 1116)**<br> **EXANS INSTIT (id 1114)**<br>
ADZIUBAS (id 1114)<br>
ADZIUBAS (id 1114)<br>
ckhange Enterprise Servers (id 1118)<br>
CRIP (id 1128)<br>
SUSRE E The remote host is missing a cumulative security update for Outlook Express which fixes a denial of service vulnerability in the Outlook Express mail client.

To exploit this vulnerability, an attacker would need to send a malformed message to a victim on the remote host. The message will crash her version of Outlook, thus preventing her from reading her e-mail.

Solution : http://www.microsoft.com/technet/security/bulletin/ms04-018.mspx Risk factor : Medium CVE : CAN-2004-0215 BID : 10711 Nessus ID : 13643

**Warning found on port microsoft-ds (445/tcp)**

S Client (Discacler)<br>
Strait Messaging [Isrenser]<br>
MH- Event System [EventSystem]<br>
MH- Event System [EventSystem]<br>
MH- Event System [EventSystem]<br>
retains full retains full retains full retains function<br>
the Loging Service IPSEC Policy Agent [PolicyAgent] There are 42 services running on this host : Alerter [Alerter] Background Intelligent Transfer Service [BITS] Computer Browser [Browser] Distributed File System [Dfs] DHCP Client [Dhcp] DHCP Server [DHCPServer] Logical Disk Manager [dmserver] DNS Server [DNS] DNS Client [Dnscache] Event Log [Eventlog] COM+ Event System [EventSystem] Intersite Messaging [IsmServ] Kerberos Key Distribution Center [kdc] Server [lanmanserver] Workstation [lanmanworkstation] License Logging Service [LicenseService] TCP/IP NetBIOS Helper Service [LmHosts] Messenger [Messenger] Distributed Transaction Coordinator [MSDTC] Microsoft Search [MSSEARCH] Net Logon [Netlogon] Network Connections [Netman] File Replication Service [NtFrs] NT LM Security Support Provider [NtLmSsp] Removable Storage [NtmsSvc] Plug and Play [PlugPlay] Protected Storage [ProtectedStorage] Remote Registry Service [RemoteRegistry] Remote Procedure Call (RPC) Locator [RpcLocator] Remote Procedure Call (RPC) [RpcSs] Security Accounts Manager [SamSs] Task Scheduler [Schedule] RunAs Service [seclogon] System Event Notification [SENS] Print Spooler [Spooler] Distributed Link Tracking Server [TrkSvr] Distributed Link Tracking Client [TrkWks] Windows Time [W32Time] Windows Management Instrumentation [WinMgmt] Windows Management Instrumentation Driver Extensions [Wmi] Automatic Updates [wuauserv] You should turn off the services you do not use. This list is useful to an attacker, who can make his attack more silent by not portscanning this host.

Solution : To prevent the listing of the services for being obtained, you should either have tight login restrictions, so that only trusted users can access your host, and/or you should filter incoming traffic to this port.

Risk factor : Low Nessus ID : 10456

### **Warning found on port microsoft-ds (445/tcp)**

[ back to the list of ports ]

The remote host seems to be a Primary Domain Controller or a Backup Domain Controller.

s can be told by the value of the registry<br>
ProductType under<br>
LMSYSTEMCurrentControlSetiControlProductOpions<br>
sknowledge may be of some use to an attacker and help<br>
to focus his attack on this host.<br>
ution : filter the tr This can be told by the value of the registry key ProductType under HKLM\SYSTEM\CurrentControlSet\Control\ProductOptions

This knowledge may be of some use to an attacker and help him to focus his attack on this host.

Solution : filter the traffic going to this port Risk factor : Low CVE : CAN-1999-0659 Nessus ID : 10413

### **Warning found on port microsoft-ds (445/tcp)**

Here is the browse list of the remote host :

 $K<sub>1</sub>$  FOWERLY = Carried Cerver DFX3XG21 - FIREWALL - FIREWALL2 - HOMENET - Samba Server

This is potentially dangerous as this may help the attack of a potential hacker by giving him extra targets to check for

Solution : filter incoming traffic to this port Risk factor : Low

Nessus ID : 10397

### **Warning found on port microsoft-ds (445/tcp)**

The messenger service is running. This service allows NT users to send pop-ups messages to each others.

This service can be abused by who can trick valid users into doing some actions that may harm their accounts or your network (social engineering attack)

Solution : Disable this service.

Risk factor : Low

[ back to the list of ports ]

How to disable this service under NT 4 :

- open the 'Services' control panel
- select the 'messenger' service, and click 'Stop'
- click on 'Startup...' and change to radio button of the
- field 'Startup Type' from 'Automatic' to 'Disabled'

Under Windows 2000 :

- open the 'Administration tools' control panel
- open the 'Services' item in it
- double click on the 'messenger' service
- click on 'stop'
- change the drop-down menu value from the field 'Startup Type' from 'Automatic' to 'Disabled'

CVE : CAN-1999-0630 Nessus ID : 10458

### **Warning found on port microsoft-ds (445/tcp)**

The alerter service is running. This service allows NT users to send pop-ups messages to each others.

For Phe Services Tiem in it<br>
Institute 2004, On the *Christian Compare termin* in the field 'Startup Type'<br>
The discussion 'stop'<br>
CAN-1999-0630<br>
E: CAN-1999-0630<br>
EST CAN-1999-0630<br>
Stars ID : <u>10458</u><br>
The and on port mic This service can be abused by an attacker who can trick valid users into doing some actions that may harm their accounts or your network (social engineering attack)

Solution : Disable this service.

Risk factor : Low

How to disable this service under NT 4 :

- open the 'Services' control panel
- select the 'Alerter' service, and click 'Stop'
- click on 'Startup...' and change to radio button of the
- field 'Startup Type' from 'Automatic' to 'Disabled'

Under Windows 2000 :

- open the 'Administration tools' control panel
- open the 'Services' item in it
- double click on the 'Alerter' service
- click on 'stop'
- change the drop-down menu value from the field 'Startup Type' from 'Automatic' to 'Disabled'

CVE : CAN-1999-0630 Nessus ID : 10457

**Warning found on port microsoft-ds (445/tcp)**

[ back to the list of ports ]

The registry key HKLM\Software\Microsoft\Windows NT\CurrentVersion\Winlogon\CachedLogonsCount is non-null. It means that the remote host locally caches the passwords of the users when they log in, in order to continue to allow the users to log in in the case of the failure of the PDC.

Solution : use regedt32 and set the value of this key to 0 Risk factor : Low Nessus ID : 11457

### **Information found on port microsoft-ds (445/tcp)**

A CIFS server is running on this port Nessus ID : 11011

### **Information found on port microsoft-ds (445/tcp)**

It was possible to log into the remote host using a NULL session. The concept of a NULL session is to provide a null username and a null password, which grants the user the 'guest' access

ution: use regedt32 and set the value of this key to 0<br>
K kator : Low<br>
Sasus ID: 11457<br> **Found on port microsoft-ds (445/tcp)**<br> **C** DIFS server is running on this port<br> **Cound on port microsoft-ds (445/tcp)**<br> **C** DIFS serv Please see <u>http://msgs.securepoint.com/cgi-bin/get/nessus-0204/50/1.html</u> To prevent null sessions, see MS KB Article Q143474 (NT 4.0) and Q246261 (Windows 2000). Note that this won't completely disable null sessions, but will prevent them from connecting to IPC\$

All the smb tests will be done as ''/'' in domain LOCAL CVE : CAN-1999-0504, CAN-1999-0506, CVE-2000-0222, CAN-1999-0505, CAN-2002-1117 BID : 494, 990, 11199 Nessus ID : 10394

### **Information found on port microsoft-ds (445/tcp)**

The remote native lan manager is : Windows 2000 LAN Manager The remote Operating System is : Windows 5.0 Server The remote SMB Domain Name is : LOCAL

Nessus ID : 10785

### **Information found on port ldaps (636/tcp)**

The service closed the connection after 0 seconds without sending any data It might be protected by some TCP wrapper

Nessus ID : 10330

### **Information found on port cap (1026/tcp)**

Distributed Computing Environment (DCE) services running on the remote host can be enumerated by connecting on port 135 and doing the appropriate queries.

[ back to the list of ports ]

[ back to the list of ports ]

[ back to the list of ports ]

[ back to the list of ports ]

An attacker may use this fact to gain more knowledge about the remote host.

Here is the list of DCE services running on this port:

UUID: e3514235-4b06-11d1-ab04-00c04fc2dcd2, version 4 Endpoint: ncacn\_ip\_tcp:10.10.1.2[1026] Annotation: MS NT Directory DRS Interface

UUID: e3514235-4b06-11d1-ab04-00c04fc2dcd2, version 4 Endpoint: ncacn\_ip\_tcp:210.159.52.32[1026] Annotation: MS NT Directory DRS Interface

UUID: f5cc5a7c-4264-101a-8c59-08002b2f8426, version 21 Endpoint: ncacn\_ip\_tcp:10.10.1.2[1026] Annotation: MS NT Directory XDS Interface

UUID: f5cc5a7c-4264-101a-8c59-08002b2f8426, version 21 Endpoint: ncacn\_ip\_tcp:210.159.52.32[1026] Annotation: MS NT Directory XDS Interface

UUID: f5cc5a18-4264-101a-8c59-08002b2f8426, version 56 Endpoint: ncacn\_ip\_tcp:10.10.1.2[1026] Annotation: MS NT Directory NSP Interface

Key fingerprint = AF19 FA27 2F94 998D FDB5 DE3D F8B5 06E4 A169 4E46 UUID: f5cc5a18-4264-101a-8c59-08002b2f8426, version 56 Endpoint: ncacn\_ip\_tcp:210.159.52.32[1026] Annotation: MS NT Directory NSP Interface

UUID: 12345678-1234-abcd-ef00-01234567cffb, version 1 Endpoint: ncacn\_ip\_tcp:10.10.1.2[1026] Named pipe : lsass Win32 service or process : Netlogon Description : Net Logon service

10tation: MS NT Directory DRS Interface<br>
1D: e3514235-4006-11d1-ab04-00c04fc2dcd2, version 4<br>
1D: e3514235-4006-11d1-ab04-00c04fc2dcd2, version 4<br>
1otation: MS NT Directory DRS Interface<br>
1D: f5cc5a7c-4264-101a-8c59-08002b UUID: 12345678-1234-abcd-ef00-01234567cffb, version 1 Endpoint: ncacn\_ip\_tcp:210.159.52.32[1026] Named pipe : lsass Win32 service or process : Netlogon Description : Net Logon service

Solution : filter incoming traffic to this port. Risk factor : Low Nessus ID : 10736

**Information found on port csoftragent (3004/tcp)**

Distributed Computing Environment (DCE) services running on the remote host can be enumerated by connecting on port 135 and doing the appropriate queries.

An attacker may use this fact to gain more knowledge about the remote host.

Here is the list of DCE services running on this port:

UUID: 130ceefb-e466-11d1-b78b-00c04fa32883, version 2 Endpoint: ncacn\_ip\_tcp:10.10.1.2[3004] Annotation: NTDS ISM IP Transport

UUID: 130ceefb-e466-11d1-b78b-00c04fa32883, version 2 Endpoint: ncacn\_ip\_tcp:210.159.52.32[3004] Annotation: NTDS ISM IP Transport

Solution : filter incoming traffic to this port. Risk factor : Low Nessus ID : 10736

### [ back to the list of ports ]

### **Information found on port ls3 (3069/tcp)**

Distributed Computing Environment (DCE) services running on the remote host can be enumerated by connecting on port 135 and doing the appropriate queries.

An attacker may use this fact to gain more knowledge<br>An attacker may use this fact to gain more knowledge about the remote host.

Here is the list of DCE services running on this port:

ID: 130ceal<sup>6</sup>be466-11d1-b78b-00c04fa32883, version 2<br>
ID: 130ceal6-e466-11d1-b78b-00c04fa32883, version 2<br>
ID: 130cealtb-e466-11d1-b78b-00c04fa32883, version 2<br>
ID: 130cealtb-e466-11d1-b78b-00c04fa32883, version 2<br>
point: UUID: 1ff70682-0a51-30e8-076d-740be8cee98b, version 1 Endpoint: ncacn\_ip\_tcp:10.10.1.2[3069] Named pipe : atsvc Win32 service or process : mstask.exe Description : Scheduler service

UUID: 1ff70682-0a51-30e8-076d-740be8cee98b, version 1 Endpoint: ncacn\_ip\_tcp:210.159.52.32[3069] Named pipe : atsvc Win32 service or process : mstask.exe Description : Scheduler service

UUID: 378e52b0-c0a9-11cf-822d-00aa0051e40f, version 1 Endpoint: ncacn\_ip\_tcp:10.10.1.2[3069]

UUID: 378e52b0-c0a9-11cf-822d-00aa0051e40f, version 1 Endpoint: ncacn\_ip\_tcp:210.159.52.32[3069]

Solution : filter incoming traffic to this port. Risk factor : Low Nessus ID : 10736

### **Information found on port stm\_pproc (3080/tcp)**

### [ back to the list of ports ]

Distributed Computing Environment (DCE) services running on the remote host can be enumerated by connecting on port 135 and doing the appropriate queries.

An attacker may use this fact to gain more knowledge about the remote host.

Here is the list of DCE services running on this port:

UUID: 4da1c422-943d-11d1-acae-00c04fc2aa3f, version 1 Endpoint: ncacn\_ip\_tcp:10.10.1.2[3080]

UUID: 4da1c422-943d-11d1-acae-00c04fc2aa3f, version 1 Endpoint: ncacn\_ip\_tcp:210.159.52.32[3080]

Solution : filter incoming traffic to this port. Risk factor : Low Nessus ID : 10736

[ back to the list of ports ]

# Information found on port bears-02 (3146/tcp) <u>I Dack to the lis</u>

Distributed Computing Environment (DCE) services running on the remote host can be enumerated by connecting on port 135 and doing the appropriate queries.

An attacker may use this fact to gain more knowledge about the remote host.

Here is the list of DCE services running on this port:

attacker may use this fact to gain more knowledge<br>
but the remote host.<br>
The is the list of DCE services running on this port:<br>
ID: 4datc422-943d-11d1-acae-00c04fc2aa3f, version 1<br>
apoint: mcan\_ip\_tcp:10.10.1.2[3080]<br>
ID: UUID: 50abc2a4-574d-40b3-9d66-ee4fd5fba076, version 5 Endpoint: ncacn\_ip\_tcp:10.10.1.2[3146] Named pipe : dnsserver Win32 service or process : dns.exe Description : DNS Server

UUID: 50abc2a4-574d-40b3-9d66-ee4fd5fba076, version 5 Endpoint: ncacn\_ip\_tcp:210.159.52.32[3146] Named pipe : dnsserver Win32 service or process : dns.exe Description : DNS Server

Solution : filter incoming traffic to this port. Risk factor : Low Nessus ID : 10736

### **Information found on port netport-id (3129/tcp)**

### [ back to the list of ports ]

Distributed Computing Environment (DCE) services running on the remote host can be enumerated by connecting on port 135 and doing the appropriate queries.

An attacker may use this fact to gain more knowledge about the remote host.

Here is the list of DCE services running on this port:

UUID: 6bffd098-a112-3610-9833-46c3f874532d, version 1 Endpoint: ncacn\_ip\_tcp:10.10.1.2[3129]

UUID: 6bffd098-a112-3610-9833-46c3f874532d, version 1 Endpoint: ncacn\_ip\_tcp:210.159.52.32[3129]

UUID: 5b821720-f63b-11d0-aad2-00c04fc324db, version 1 Endpoint: ncacn\_ip\_tcp:10.10.1.2[3129]

UUID: 5b821720-f63b-11d0-aad2-00c04fc324db, version 1 Endpoint: ncacn\_ip\_tcp:210.159.52.32[3129]

Solution : filter incoming traffic to this port. Risk factor : Low Nessus ID : 10736

### **Information found on port isi-irp (3226/tcp)**

attacker may use this fact to gain more knowledge<br>
out the remote host.<br>
ID: 6bffd098-a112-3610-9833-46c3f874532d, version 1<br>
apoint: ncacn\_ip\_tcp:10.10.1.2[3129]<br>
ID: 5bffd088-a112-3610-9833-46c3f874532d, version 1<br>
apoin Distributed Computing Environment (DCE) services running on the remote host can be enumerated by connecting on port 135 and doing the appropriate queries.

An attacker may use this fact to gain more knowledge about the remote host.

Here is the list of DCE services running on this port:

UUID: f5cc59b4-4264-101a-8c59-08002b2f8426, version 1 Endpoint: ncacn\_ip\_tcp:10.10.1.2[3226] Annotation: NtFrs Service

UUID: f5cc59b4-4264-101a-8c59-08002b2f8426, version 1 Endpoint: ncacn\_ip\_tcp:210.159.52.32[3226] Annotation: NtFrs Service

UUID: d049b186-814f-11d1-9a3c-00c04fc9b232, version 1 Endpoint: ncacn\_ip\_tcp:10.10.1.2[3226] Annotation: NtFrs API

UUID: d049b186-814f-11d1-9a3c-00c04fc9b232, version 1 Endpoint: ncacn\_ip\_tcp:210.159.52.32[3226] Annotation: NtFrs API

UUID: a00c021c-2be2-11d2-b678-0000f87a8f8e, version 1 Endpoint: ncacn\_ip\_tcp:10.10.1.2[3226] Annotation: PERFMON SERVICE

**Spoint nears In 2012-101011-1232261**<br> **CONDIGING THE CONTENT CONTENT CONTENT CONTENT CONTENT CONTENT CONTENT CONTENT CONTENT CONTENT CONTENT CONTENT<br>
Diplomation: PERFMON SERVICE<br>
<br>
<b>EXERCITED: CONTENT CONTENT CONTENT C** UUID: a00c021c-2be2-11d2-b678-0000f87a8f8e, version 1 Endpoint: ncacn\_ip\_tcp:210.159.52.32[3226] Annotation: PERFMON SERVICE

Solution : filter incoming traffic to this port. Risk factor : Low Nessus ID : 10736

### **Information found on port msft-gc-ssl (3269/tcp)**

The service closed the connection after 0 seconds without sending any data It might be protected by some TCP wrapper

Nessus ID : 10330

# Information found on port tip2 (3372/tcp) <u>I Dack to the lis</u>

A MSDTC server is running on this port Nessus ID : 10330

### **Warning found on port general/tcp**

The remote host does not discard TCP SYN packets which have the FIN flag set.

Depending on the kind of firewall you are using, an attacker may use this flaw to bypass its rules.

See also : http://archives.neohapsis.com/archives/bugtraq/2002-10/0266.html http://www.kb.cert.org/vuls/id/464113

Solution : Contact your vendor for a patch Risk factor : Medium BID : 7487 Nessus ID : 11618

### **Warning found on port general/tcp**

The remote host accepts loose source routed IP packets.

[ back to the list of ports ]

[ back to the list of ports ]

[ back to the list of ports ]

The feature was designed for testing purpose. An attacker may use it to circumvent poorly designed IP filtering and exploit another flaw. However, it is not dangerous by itself.

Solution : drop source routed packets on this host or on other ingress routers or firewalls.

Risk factor : Low Nessus ID : 11834

### **Warning found on port general/tcp**

The remote host uses non-random IP IDs, that is, it is possible to predict the next value of the ip\_id field of the ip packets sent by this host.

An attacker may use this feature to determine traffic patterns within your network. A few examples (not at all exhaustive) are:

1. A remote attacker can determine if the remote host sent a packet in reply to another request. Specifically, an attacker can use your server as an unwilling participant in a blind portscan of another network.

**Example 19: 11834**<br> **Constrained Automomy Constrained Automomy Constrained Automomy Constrained Automomy Constrained Automomy Constrained Automomy Constrained Automomy constrained and procedure to determine traffic patter** trainc after business nours, the server may be a reverse proxy or<br>other remote access device. An attacker can use this information to 2. A remote attacker can roughly determine server requests at certain times of the day. For instance, if the server is sending much more traffic after business hours, the server may be a reverse proxy or concentrate his/her efforts on the more critical machines.

3. A remote attacker can roughly estimate the number of requests that a web server processes over a period of time.

Solution : Contact your vendor for a patch Risk factor : Low Nessus ID : 10201

### **Information found on port general/tcp**

10.10.1.2 resolves as firewall. Nessus ID : 12053

### **Information found on port general/tcp**

The remote host is running Microsoft Windows 2000 Server Nessus ID : 11936

### **Warning found on port general/icmp**

The remote host answers to an ICMP timestamp request. This allows an attacker to know the date which is set on your machine.

[ back to the list of ports ]

[ back to the list of ports ]

[ back to the list of ports ]

This may help him to defeat all your time based authentication protocols.

Solution : filter out the ICMP timestamp requests (13), and the outgoing ICMP timestamp replies (14).

Risk factor : Low CVE : CAN-1999-0524 Nessus ID : 10114

### **Information found on port domain (53/udp)**

A DNS server is running on this port. If you do not use it, disable it.

Risk factor : Low Nessus ID : 11002

### **Information found on port domain (53/udp)**

The remote DNS server answers to queries for third party domains which do not have the recursion bit set.

This may allow a remote attacker to determine which domains have recently been resolved via this name server, and therefore which hosts have been recently visited.

**Face Constitute 2004, The Constitution CSAN CONSET CONSET CONSET CONSET CONSET CONSERVAT CHARGE CONSERVAT CHARGE CONSERVAT CHARGE E THOM AN AUTHOL CONSERVAT CHARGE E THOM AN AUTHOL CONSERVAT CHARGE THE CONSERVAT CHARGE TH** be able to use this attack to build a statistical model regarding<br>company usage of aforementioned financial institution. Of course, For instance, if an attacker was interested in whether your company utilizes the online services of a particular financial institution, they would be able to use this attack to build a statistical model regarding the attack can also be used to find B2B partners, web-surfing patterns, external mail servers, and more...

For a much more detailed discussion of the potential risks of allowing DNS cache information to be queried anonymously, please see: http://community.sidestep.pt/~luis/DNS-Cache-Snooping/DNS\_Cache\_Snooping\_1.1.pdf

Risk factor : Low Nessus ID : 12217

### **Information found on port bootps (67/udp)**

Here is the information we could gather from the remote DHCP server. This allows an attacker on your local network to gain information about it easily :

Master DHCP server of this network : 10.10.1.2 IP address the DHCP server would attribute us : 10.10.1.35 netmask = 255.0.0.0 DHCP server(s) identifier = 10.10.1.2 router = 10.10.1.1 domain name server(s) = 10.10.1.2 , 216.231.41.22 , 216.231.41.1 domain name = local.homenet.com

# [ back to the list of ports ]

[ back to the list of ports ]

Solution : remove the options that are not in use in your DHCP server Risk factor : Low

Nessus ID : 10663

### **Information found on port general/udp**

For your information, here is the traceroute to 10.10.1.2 : 10.10.1.31 10.10.1.2

Nessus ID : 10287

### **Information found on port ntp (123/udp)**

A NTP (Network Time Protocol) server is listening on this port.

Risk factor : Low Nessus ID : 10884

### **Warning found on port netbios-ns (137/udp)**

10.1.31<br>
10.1.2<br>
10.1.2<br>
10.1.2<br> **Example 10.12**<br> **Example 10.12827**<br> **Example 12.10884**<br> **Example 12.10884**<br> **Conformation 12.10884**<br> **Conformation 12.10884**<br> **Conformation 12.10884**<br> **Conformation 12.10884**<br> **Conformatio** Local<br>LOCAL = Workgroup / Domain name (part of the Browser elections) The following 9 NetBIOS names have been gathered : FIREWALL = This is the computer name registered for workstation services by a WINS client. FIREWALL = Computer name LOCAL = Workgroup / Domain name LOCAL = Workgroup / Domain name (Domain Controller) LOCAL FIREWALL = This is the current logged in user registered for this workstation. FIREWALL\$ = This is the current logged in user registered for this workstation. ADMINISTRATOR = This is the current logged in user registered for this workstation. The remote host has the following MAC address on its adapter : 00:01:02:29:c7:79

If you do not want to allow everyone to find the NetBios name of your computer, you should filter incoming traffic to this port.

Risk factor : Medium CVE : CAN-1999-0621 Nessus ID : 10150

### **Information found on port unknown (1029/tcp)**

Distributed Computing Environment (DCE) services running on the remote host can be enumerated by connecting on port 135 and doing the appropriate queries.

An attacker may use this fact to gain more knowledge about the remote host.

Here is the list of DCE services running on this port:

[ back to the list of ports ]

[back to the list of ports]

[ back to the list of ports ]

UUID: e3514235-4b06-11d1-ab04-00c04fc2dcd2, version 4 Endpoint: ncacn\_http:10.10.1.2[1029] Annotation: MS NT Directory DRS Interface

UUID: e3514235-4b06-11d1-ab04-00c04fc2dcd2, version 4 Endpoint: ncacn\_http:210.159.52.32[1029] Annotation: MS NT Directory DRS Interface

UUID: f5cc5a7c-4264-101a-8c59-08002b2f8426, version 21 Endpoint: ncacn\_http:10.10.1.2[1029] Annotation: MS NT Directory XDS Interface

UUID: f5cc5a7c-4264-101a-8c59-08002b2f8426, version 21 Endpoint: ncacn\_http:210.159.52.32[1029] Annotation: MS NT Directory XDS Interface

UUID: f5cc5a18-4264-101a-8c59-08002b2f8426, version 56 Endpoint: ncacn\_http:10.10.1.2[1029] Annotation: MS NT Directory NSP Interface

UUID: f5cc5a18-4264-101a-8c59-08002b2f8426, version 56 Endpoint: ncacn\_http:210.159.52.32[1029] Annotation: MS NT Directory NSP Interface

ID: foc6576-484-4101a-8659-08002628426, version 21<br>
Discribers 4264-101a-8659-08002628426, version 21<br>
diption: nos NT Directory XDS Interface<br>
ID: f5cc5a7c-4264-101a-8c59-0800262f8426, version 21<br>
phont: ncan. http://1.1 Named pipe : Isass  $\mathcal{L}_{12}$ UUID: 12345678-1234-abcd-ef00-01234567cffb, version 1 Endpoint: ncacn\_http:10.10.1.2[1029] Named pipe : lsass Win32 service or process : Netlogon Description : Net Logon service

UUID: 12345678-1234-abcd-ef00-01234567cffb, version 1 Endpoint: ncacn\_http:210.159.52.32[1029] Named pipe : lsass Win32 service or process : Netlogon Description : Net Logon service

Solution : filter incoming traffic to this port. Risk factor : Low Nessus ID : 10736

### **Information found on port unknown (1037/tcp)**

Distributed Computing Environment (DCE) services running on the remote host can be enumerated by connecting on port 135 and doing the appropriate queries.

An attacker may use this fact to gain more knowledge about the remote host.

Here is the list of DCE services running on this port:

UUID: 906b0ce0-c70b-1067-b317-00dd010662da, version 1 Endpoint: ncacn\_ip\_tcp:10.10.1.2[1037]

UUID: 906b0ce0-c70b-1067-b317-00dd010662da, version 1 Endpoint: ncacn\_ip\_tcp:210.159.52.32[1037]

UUID: 906b0ce0-c70b-1067-b317-00dd010662da, version 1 Endpoint: ncacn\_ip\_tcp:10.10.1.2[1037]

UUID: 906b0ce0-c70b-1067-b317-00dd010662da, version 1 Endpoint: ncacn\_ip\_tcp:210.159.52.32[1037]

UUID: 906b0ce0-c70b-1067-b317-00dd010662da, version 1 Endpoint: ncacn\_ip\_tcp:10.10.1.2[1037]

UUID: 906b0ce0-c70b-1067-b317-00dd010662da, version 1 Endpoint: ncacn\_ip\_tcp:210.159.52.32[1037]

UUID: 906b0ce0-c70b-1067-b317-00dd010662da, version 1 Endpoint: ncacn\_ip\_tcp:10.10.1.2[1037]

UUID: 906b0ce0-c70b-1067-b317-00dd010662da, version 1 Endpoint: ncacn\_ip\_tcp:210.159.52.32[1037]

 $\mathbb{R}^3$  final  $\mathbb{R}^3$  for a  $\mathbb{R}^3$ Solution : filter incoming traffic to this port. Risk factor : Low Nessus ID : 10736

[ back to the list of ports ]

### **Information found on port unknown (1028/udp)**

dpoint: ncacn\_ip\_tcp:10.10.1.2[1037]<br>
ID: 906b0ce0-c70b-1067-b317-00dd010662da, version 1<br>
dpoint: ncacn\_ip\_tcp:210.159.52.32[1037]<br>
ID: 906b0ce0-c70b-1067-b317-00dd010662da, version 1<br>
dpoint: ncacn\_ip\_tcp:10.10.1.2[1037] Distributed Computing Environment (DCE) services running on the remote host can be enumerated by connecting on port 135 and doing the appropriate queries.

An attacker may use this fact to gain more knowledge about the remote host.

Here is the list of DCE services running on this port:

UUID: e3514235-4b06-11d1-ab04-00c04fc2dcd2, version 4 Endpoint: ncadg\_ip\_udp:10.10.1.2[1028] Annotation: MS NT Directory DRS Interface

UUID: e3514235-4b06-11d1-ab04-00c04fc2dcd2, version 4 Endpoint: ncadg\_ip\_udp:210.159.52.32[1028] Annotation: MS NT Directory DRS Interface

UUID: f5cc5a7c-4264-101a-8c59-08002b2f8426, version 21

Endpoint: ncadg\_ip\_udp:10.10.1.2[1028] Annotation: MS NT Directory XDS Interface

UUID: f5cc5a7c-4264-101a-8c59-08002b2f8426, version 21 Endpoint: ncadg\_ip\_udp:210.159.52.32[1028] Annotation: MS NT Directory XDS Interface

UUID: f5cc5a18-4264-101a-8c59-08002b2f8426, version 56 Endpoint: ncadg\_ip\_udp:10.10.1.2[1028] Annotation: MS NT Directory NSP Interface

UUID: f5cc5a18-4264-101a-8c59-08002b2f8426, version 56 Endpoint: ncadg\_ip\_udp:210.159.52.32[1028] Annotation: MS NT Directory NSP Interface

UUID: 12345678-1234-abcd-ef00-01234567cffb, version 1 Endpoint: ncadg\_ip\_udp:10.10.1.2[1028] Named pipe : lsass Win32 service or process : Netlogon Description : Net Logon service

notation: MS NT Directory NSP Interface<br>
ID: f5cc5a18-4264-101a-8c59-08002b2f8426, version 56<br>
photn: readg. jp. udp:210,159.82.32[1028]<br>
ID: 12345678-1234-abcd-el00-01234567dfb, version 1<br>
abit, retains function in the di UUID: 12345678-1234-abcd-ef00-01234567cffb, version 1 Endpoint: ncadg\_ip\_udp:210.159.52.32[1028] Named pipe : lsass Win32 service or process : Netlogon Description : Net Logon service

Solution : filter incoming traffic to this port. Risk factor : Low Nessus ID : 10736

*This file was generated by Nessus, the open-sourced security scanner.* 

# **External Perspective**

# **Firewall**

Repartition of the level of the security problems :

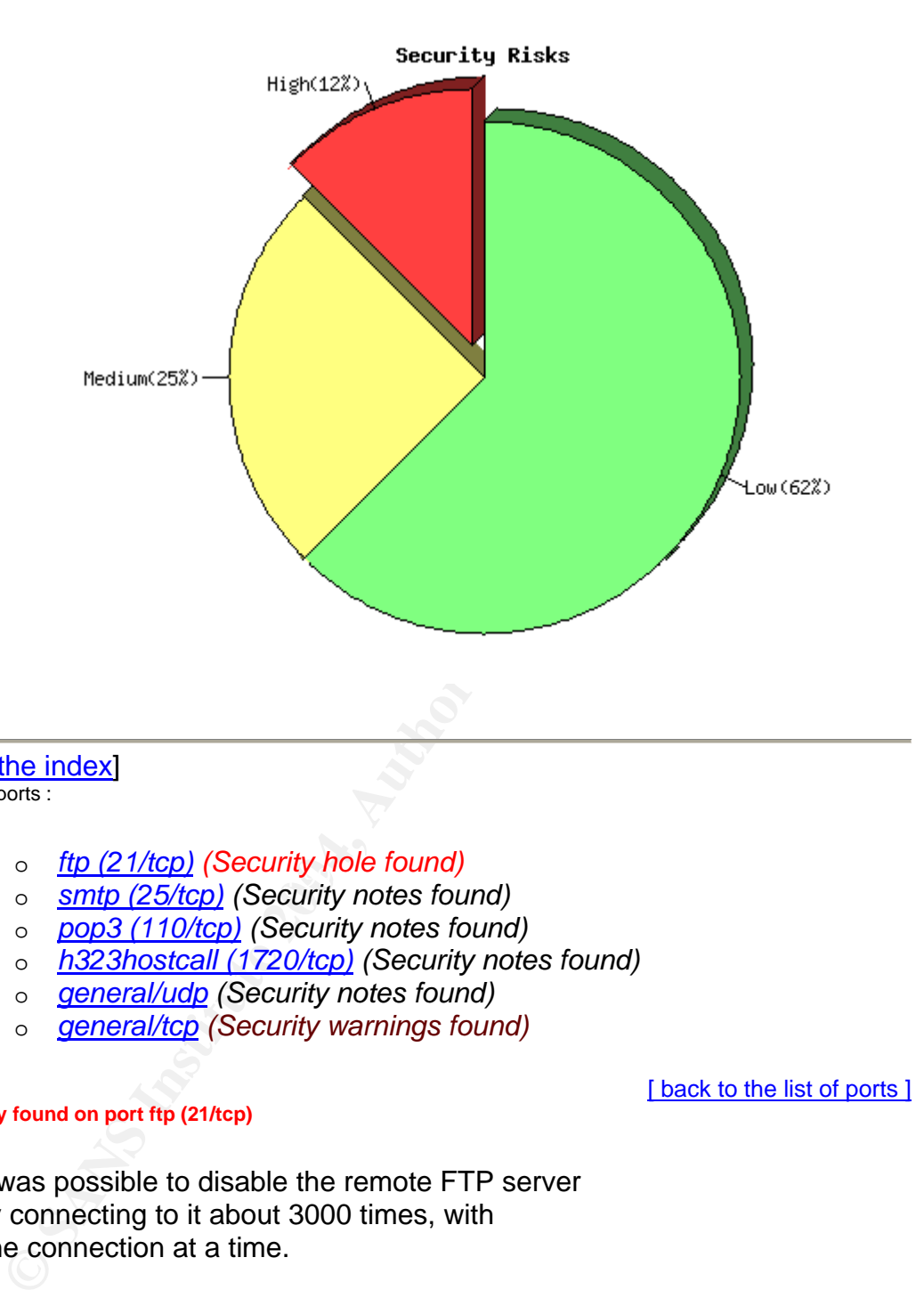

### [Back to the index] List of open ports :

- o *ftp (21/tcp) (Security hole found)*
- o *the (2 FRCp)* (Security note found)<br>o **smtp (25/tcp)** (Security notes found)
	- o *pop3 (110/tcp) (Security notes found)*
	- o *h323hostcall (1720/tcp) (Security notes found)*
	- o *general/udp (Security notes found)*
	- o *general/tcp (Security warnings found)*

[ back to the list of ports ]

### **Vulnerability found on port ftp (21/tcp)**

It was possible to disable the remote FTP server by connecting to it about 3000 times, with one connection at a time.

If the remote server is running from within [x]inetd, this is a feature and the FTP server should automatically be back in a couple of minutes.

An attacker may use this flaw to prevent this service from working properly.

Solution : If the remote server is GoodTech ftpd server,

download the newest version from http://www.goodtechsys.com. BID : 2270 Risk factor : High CVE : CAN-2001-0188 BID : 2270 Nessus ID :  $\frac{10690}{2}$  [ back to the list of ports ]

### **Information found on port ftp (21/tcp)**

An unknown service is running on this port. It is usually reserved for FTP Nessus ID : 10330

### **Information found on port ftp (21/tcp)**

**CONSIDERATION CONSIDERATION CONSIDERATION CONSIDERATION CONSIDERATION CONSIDERATION CONSIDERATION CONSIDERATION CONSIDERATION CONSIDERATION CONSIDERATION CONSIDERATION CONSIDERATION CONSIDERATION CONSIDERATION CONSIDERATI** Net Administrator and a Fa27 898 B5 06 Fa37 898 B5 06 Fa37 898 B5 06 Fa37 898 B5 06 Fa37 898 B5 06 Fa37 898 B5 06 An unknown service runs on this port. It is sometimes opened by this/these Trojan horse(s): Back Construction Blade Runner Cattivik FTP Server CC Invader Dark FTP Doly Trojan Fore FreddyK Invisible FTP Juggernaut 42 Larva MotIv FTP Ramen RTB 666 Senna Spy FTP server The Flu Traitor 21 WebEx

Unless you know for sure what is behind it, you'd better check your system

\*\*\* Anyway, don't panic, Nessus only found an open port. It may \*\*\* have been dynamically allocated to some service (RPC...)

Solution: if a trojan horse is running, run a good antivirus scanner Risk factor : Low Nessus ID : 11157

### **Information found on port smtp (25/tcp)**

WinCrash

An unknown service is running on this port. It is usually reserved for SMTP Nessus ID : 10330

[ back to the list of ports ]

### **Information found on port smtp (25/tcp)**

**SANS INTERNATION CONSUMITS AND AUTHOR CONSUMITS AND AVAILABLE CONSUMING A CONSUMITS AND AN INTERNATION CONSUMITS AND A CONSUMITS AND A CONSUMITS AND A CONSUMITS AND A CONSUMITS AND A CONSUMING A CONSUMING A CONSUMING A CO**  $K = \frac{1}{2}$ An unknown service runs on this port. It is sometimes opened by this/these Trojan horse(s): Ajan Antigen Barok **BSE** Email Password Sender - EPS EPS II Gip Gris Happy99 Hpteam mail I love you Kuang2 Magic Horse MBT (Mail Bombing Trojan) Moscow Email trojan Naebi NewApt worm ProMail trojan Shtirlitz **Stealth Stukach** Tapiras **Terminator** WinPC WinSpy

Unless you know for sure what is behind it, you'd better check your system

\*\*\* Anyway, don't panic, Nessus only found an open port. It may \*\*\* have been dynamically allocated to some service (RPC...)

Solution: if a trojan horse is running, run a good antivirus scanner Risk factor : Low Nessus ID : 11157

### **Information found on port smtp (25/tcp)**

For some reason, we could not send the 42.zip file to this MTA BID : 3027 Nessus ID : 11036

### **Information found on port pop3 (110/tcp)**

An unknown service is running on this port. It is usually reserved for POP3 Nessus ID : 10330

### **Information found on port pop3 (110/tcp)**

[ back to the list of ports ]

[ back to the list of ports ]

An unknown service runs on this port. It is sometimes opened by this/these Trojan horse(s): ProMail trojan

Unless you know for sure what is behind it, you'd better check your system

\*\*\* Anyway, don't panic, Nessus only found an open port. It may \*\*\* have been dynamically allocated to some service (RPC...)

Solution: if a trojan horse is running, run a good antivirus scanner Risk factor : Low Nessus ID : 11157

### **Information found on port h323hostcall (1720/tcp)**

ution: if a trojan horse is running, run a good antivirus scanner<br>
k factor : Low<br>
factor : Low<br>
Sets ID : <u>11157</u><br> **Could on port h323hostcall (1720/tcp)**<br> **D**<br> **Exaction:**<br> **Could on port h323hostcall (1720/tcp)**<br> **Coul** H323 is a protocol used all over the Internet. It is used for Voice Over IP (VoIP), Microsoft NetMeeting, and countless other applications. Nessus was able to determine that the remote device supports the H323 protocol. It is in your best interest to run a separate audit against this IP to determine the potential risk introduced by this application.

Risk factor : None Nessus ID : 12243

### **Information found on port general/udp**

For your information, here is the traceroute to 216.56.xxx.xxx :<br>216.56.45.12 216.56.45.13 216.56.xxx.xxx

Nessus ID : 10287

### **Warning found on port general/tcp**

The remote host uses non-random IP IDs, that is, it is possible to predict the next value of the ip\_id field of the ip packets sent by this host.

An attacker may use this feature to determine traffic patterns within your network. A few examples (not at all exhaustive) are:

1. A remote attacker can determine if the remote host sent a packet in reply to another request. Specifically, an attacker can use your server as an unwilling participant in a blind portscan of another network.

2. A remote attacker can roughly determine server requests at certain times of the day. For instance, if the server is sending much more traffic after business hours, the server may be a reverse proxy or other remote access device. An attacker can use this information to

[ back to the list of ports ]

[ back to the list of ports ]

concentrate his/her efforts on the more critical machines.

3. A remote attacker can roughly estimate the number of requests that a web server processes over a period of time.

Solution : Contact your vendor for a patch Risk factor : Low Nessus ID : 10201

### **Warning found on port general/tcp**

The remote host might be vulnerable to a sequence number approximation bug, which may allow an attacker to send spoofed RST packets to the remote host and close established connections.

This may cause problems for some dedicated services (BGP, a VPN over TCP, etc...).

**Example 10**<br> **Example 10**<br> **Example 10**<br> **Example 10**<br> **Example 2014**<br> **CANS INSTED ANS INSTED AND THE CONSIDER THE CONSIDER AND NOTE THE CONSIDER AND NOTE P.<br>
<b>E**. CAN-2004-0230<br> **E.** CAN-2004-0230<br> **E.** CAN-2004-0230<br> Solution : See http://www.securityfocus.com/bid/10183/solution/ Risk factor : Medium CVE : CAN-2004-0230 BID : 10183 Other references : OSVDB:4030, IAVA:2004-A-0007 Nessus ID : 12213

### **Warning found on port general/tcp**

The remote host does not discard TCP SYN packets which have the FIN flag set.

Depending on the kind of firewall you are using, an attacker may use this flaw to bypass its rules.

See also: http://archives.neohapsis.com/archives/bugtraq/2002-10/0266.html http://www.kb.cert.org/vuls/id/464113

Solution : Contact your vendor for a patch Risk factor : Medium BID : 7487 Nessus ID : 11618

### **Warning found on port general/tcp**

The remote host accepts loose source routed IP packets. The feature was designed for testing purpose. An attacker may use it to circumvent poorly designed IP filtering and exploit another flaw. However, it is not dangerous by itself.

Solution : drop source routed packets on this host or on other ingress routers or firewalls.

[ back to the list of ports ]

[ back to the list of ports ]

Risk factor : Low Nessus ID : 11834

### **Information found on port general/tcp**

[ back to the list of ports ]

Remote OS guess : Microsoft Windows Millennium Edition (Me), Windows 2000 Professional or Advanced Server, or Windows XP

CVE : CAN-1999-0454 Nessus ID : 11268

**EXAMPLE SANDS:**<br> **EXAMPLE SANS**<br> **WAS generated by <u>Nessus</u>, the open-sourced security scanned security scanned and the security scanned of the security scanned security scanned security scanned security scanned security** *This file was generated by Nessus, the open-sourced security scanner.*